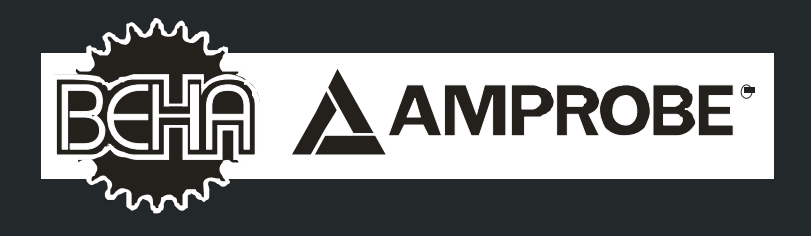

# **MT204-S Machinery Tester**

# **Manuale d'Uso**

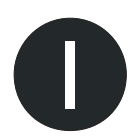

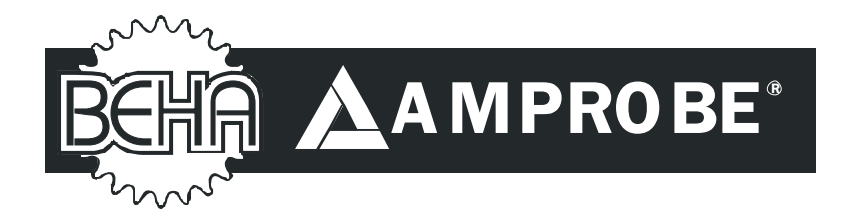

# **MT 204-S**

## **Manuale d'Uso**

c **2010 BEHA-AMPROBE**

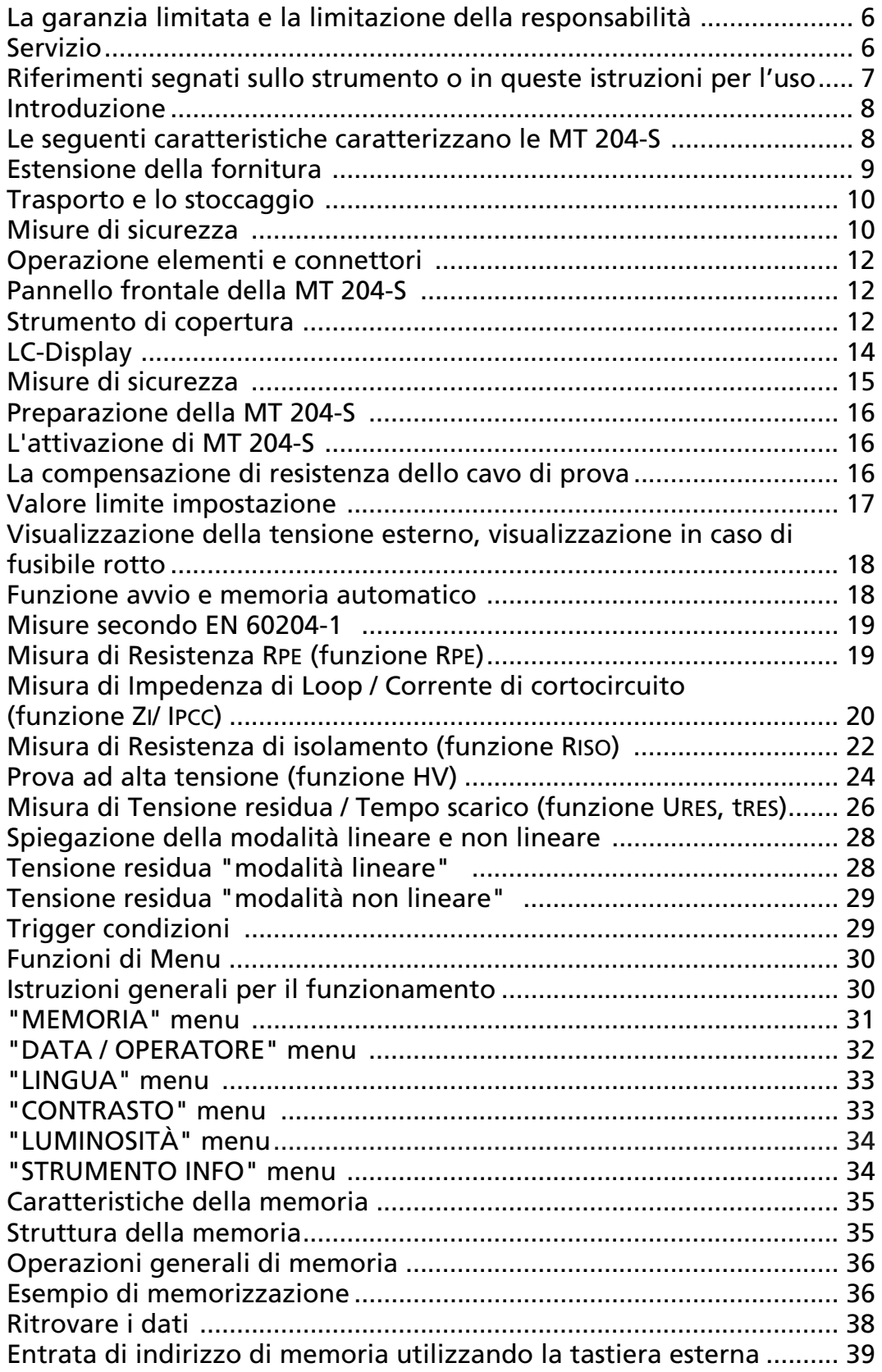

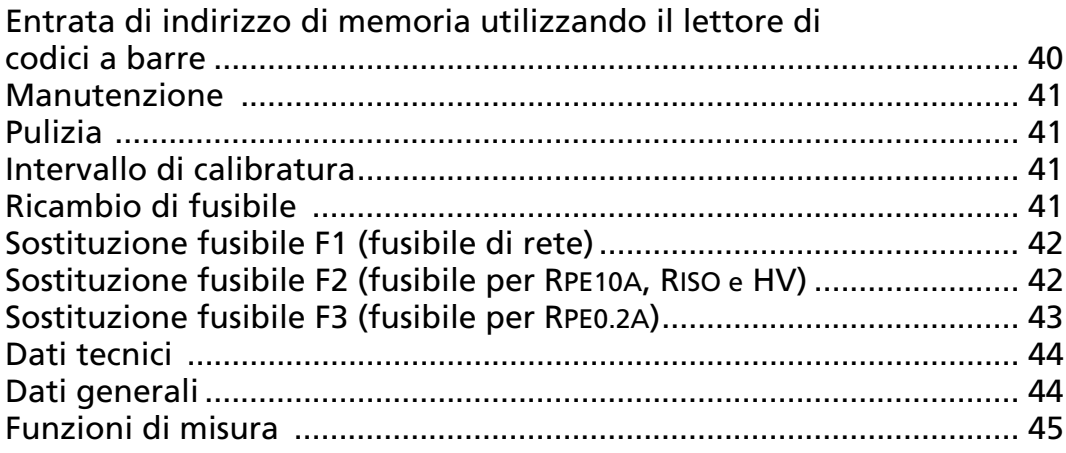

#### La garanzia limitata e la limitazione della responsabilità

E garantito che questo prodotto BEHA-AMPROBE è senza danni materiali e fabbricati per il periodo di 24 mesi, cominciando dal giorno del acquisto. Questa garanzia non include malfunzionamenti fusibili come anche danni provocati dai accidenti, negligenza, mal' utilizzo, modifiche non autorizzate, le condizioni anomale di funzionamento o utilizzo improprio. Gli uffici vendita non hanno il diritto di prolungare la garanzia a nome del BEHA-AMPROBE.

## Servizio

Tutti gli strumenti che vengono inviati per la riparazione o la taratura all'interno o al di là del periodo di garanzia, deve contenere i seguenti dati: Nome del client, il nome della società, indirizzo, numero di telefono di contatto e una prova di acquisto. Si prega di allegare anche gli chiavi di prova e una breve descrizione (o una sotto forma di servizio) del problema rilevato o di manutenzione desiderata.

Amprobe Test Tools Europe BEHA-AMPROBE GmbH In den Engematten 14 79286 Glottertal Germany Tel.: +49 (0) 7684 8009 - 0 Fax: +49 (0) 7684 8009 - 410 www.amprobe.eu info@amprobe.eu

## Riferimenti segnati sullo strumento o in queste istruzioni per l'uso

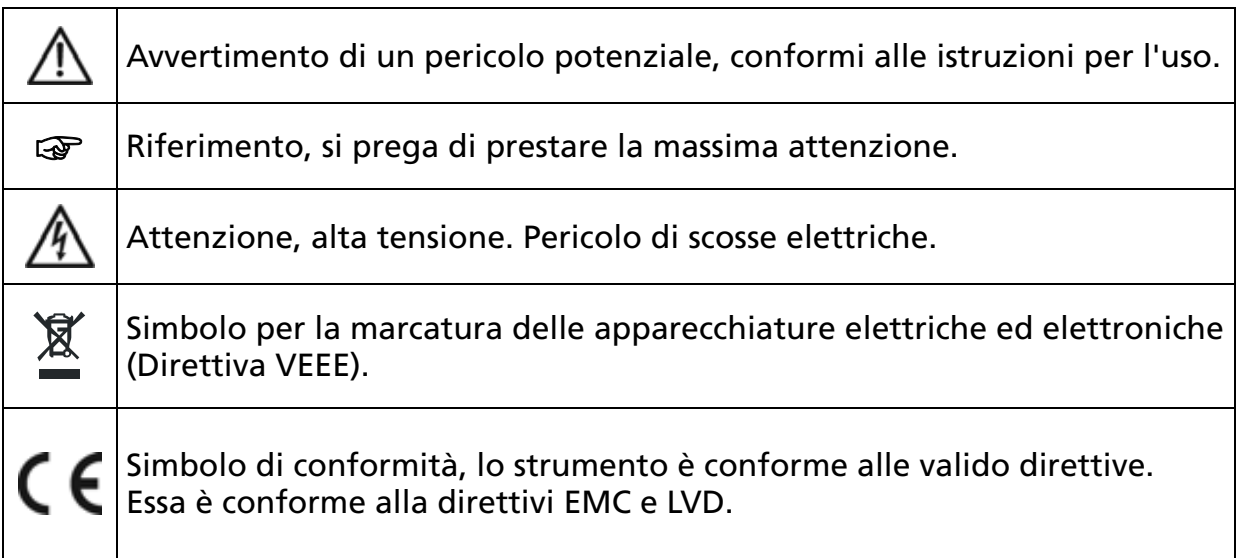

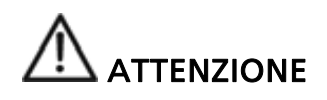

- Il manuale di istruzioni contiene informazioni e riferimenti, necessarie per la sicurezza e la manutenzione dello strumento. Prima dell' utilizzo dello strumento, l'utente è pregato di leggere a fondo il manuale di istruzioni e rispettarlo in tutte le sezioni.
- La mancata lettura del manuale di istruzioni o di rispettare le avvertenze e ai riferimenti contenuti nel presente documento può provocare gravi lesioni o danni allo strumento.

#### Introduzione

Hai acquistato un strumento di alta qualità di misurazione, prodotto da BEHA-AMPROBE GmbH, che vi permette di eseguire ripetibili misurazioni per un periodo di tempo molto lungo.

La Machinery-Tester MT 204-S è uno strumento di misurazione utilizzato per la finale ispezione e la documentazione del materiale elettrico delle macchine, il controllo armadi, commutatori e dispositivi conformi alle norme EN 60204-1.

#### Le seguenti caratteristiche caratterizzano le MT 204-S

- Misura di resistenza PE con 10 AAC o 0,2 AAC.
- Misura di impedenza ZL-PE o ZL-N o ZL-L di rete fino a 440 V.
- Visualizzazione dei potenziali corrente di cortocircuito.
- La misurazione della resistenza di isolamento con 500 VDC, disponibile anche tensione di prova regolabile da 250 ... 500 VDC
- Test di alta tensione con 1000 VAC, 50 Hz.
- Misura della tensione residua e tempo scarico..
- Semplicità di funzionamento con il interruttore rotare e il tasto START / STOP.
- Avvio automatico e funzione di memoria per la resistenza RPE e impedenze ZL-PE o ZL-N o ZL-L permettono ad entrambe le mani la misurazione su oggetti misurati che sono di difficile accesso.
- Memoria dati per ca. 2000 misurazione dei risultati.
- Interfaccia integrata (USB 2.0) per il trasferimento dei risultati delle misurazioni al PC.
- Un'interfaccia separata (USB 2.0) per il collegamento del lettore di codici a barre USB, testiera USB o chiavetta USB.
- Grafico LC-display per i valori di misura, i valori limite e parametri di prova.
- Alloggiamento compatto con vani accessori.
- Diagrammi di connessione e dei valori limite ai sensi sotto dello strumento cover.
- Solo un paio di prese e test porta per tutte le funzioni di misura.
- Compensazione della resistenza del conduttore di prova per la resistenza RPE o impedenza di rete.
- Prova ad alta tensione può essere bloccata mediante la protezione interruttore a chiave, operazioni disponibili solo per le persone adeguatamente istruite.
- Prova ad alta tensione con regolabile interruzione di corrente.

#### Estensione della fornitura

 1 pezzo di MT 204-S 1 pezzo di chiave per blocco funzione HV 1 pezzo di rete cavo (schuko) 1 pezzo di rete cavo (CH) 1 pezzo di rete cavo (GB) 2 pezzi di cavo di prova standard 2 m 2 pezzi di estensioni di prova 10 m 2 pezzi di clip coccodrillo 1 pezzo di cavo interfaccia USB per PC 1 pezzo di CD con i programma USB per PC e manuale d'istruzioni 1 pezzo di Manuale d' istruzioni in lingua tedesca / inglese / italiana / francese / spagnola

Facoltativamente offriamo forme rapporto di prova e software per PC professionali per una rapida e la facile creazione di rapporti di prova finale conforme alla norma EN 60204-1.

#### Accessori disponibili:

- PC Software per la creazione di rapporti di prova "es control prof"
- USB lettore di bar code
- USB testiera

#### Per la misurazione corrente di dispersione:

- AC50A ….. Pinza amperometrica per misura di corrente, campo di misura 0,01 A ... 60 A
- CHB 5 …… Pinza amperometrica per misura di corrente armoniche, campo di misura 0,05 mA ... 50 A

#### Trasporto e lo stoccaggio

Si prega di conservare l'imballaggio originale per il potenziale trasporto più tardi, ad esempio, per calibrazione. Eventuali danni di trasporto dovuti agli imballaggi difettosi saranno esclusi da diritti della garanzia.

Gli strumenti devono essere conservati in luoghi asciutti e chiusi. In caso di uno strumento trasportato a temperature estreme, un tempo di recupero di minimo 2 ora è necessario prima di funzionamento dello strumento.

## Misure di sicurezza

La MT 204-S è stata costruita e testata in conformità con le norme di sicurezza valide e ha lasciato la fabbrica in sicure e perfette condizioni. Al fine di mantenere questa condizione e per garantire la sicura operazione dello strumento, l'utente deve prestare attenzione ai riferimenti e le avvertenze contenute all'interno di questo manuale d'istruzioni.

## ATTENZIONE, PERICOLO DI SCOSSE ELETTRICE

- Al fine di evitare scosse elettriche, la sicurezza valida e le normative nazionali per quanto riguarda le tensioni di contatto eccessivo deve ricevere la massima attenzione quando si lavora con tensioni superiori a 120V (60V) o 50V DC (25V) rms AC. I valori tra parentesi sono validi per le gamme limitate (come per esempio la medicina).
- I rispettivi regolamenti di prevenzione degli incidenti rilevanti attuata dalle associazioni professionali per gli impianti elettrici e le attrezzature devono essere rigorosamente rispettate in ogni momento.
- Prima di qualsiasi operazione, assicurarsi che la cavo di prova utilizzata, cavo d'alimentazione e accessori sono in perfette condizioni.
- Lo strumento può essere collegato alla tensione di rete come indicato sul lo scudo tipo.
- Lo strumento può essere utilizzato solo all'interno della gamma di funzionamento, come specificato nella sezione di dati tecnici.
- Solo toccare i cavi di prova e sonde di prova a gestire superficie previste. Mai toccare direttamente le sonde di prova.
- Lo strumento può essere utilizzato solo in ambienti asciutti e puliti. Sporcizia e umidità riducono la resistenza di isolamento e possono portare a shock elettrici, in particolare per le alte tensioni.
- Non utilizzare lo strumento delle precipitazioni, come rugiada o pioggia. In caso di condensa a causa di salti di temperatura, lo strumento non può essere utilizzato.
- Una perfetta visualizzazione dei valori di misura può essere garantita solo all'interno dell' intervallo di temperatura di 0 ° C a +40 ° C.
- Prima di aprire lo strumento assicurarsi che sia spento e disconnesso da tutti i circuiti di corrente.
- Per garantire una misura di sicurezza utilizzare solo cavi di prova e accessori originali.
- Tensioni pericolose possono essere presenti alle unità in prova causati da test di isolamento o di prova ad alta tensione. Non toccare l'unità in prova, pericolo di scosse elettriche!
- Avviare una serie di test da vincolo di misurazione resistenza RPE.

Al funzioni di prova ad alta tensione o di resistenza di isolamento o di resistenza RPE, la unita di prova deve essere senza tensione di corrette

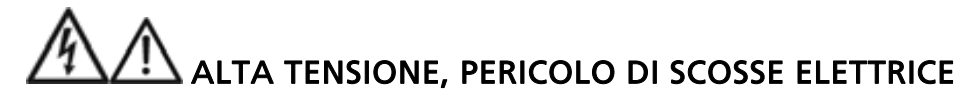

- La MT 204-S forniture ad alta tensione di pericolo potere. Secondo EN 50 191 le seguenti misure di precauzione devono essere prese prima di un test:
	- Bloccare l'accesso alla zona di pericolo.
	- Affissione di segnali di avvertimento ( Attenzione! Alta tensione, pericolo di vita.).
	- Installazioni di luci di segnalazione ( rosso, verde ), da essere facilmente visibili.
	- Installate EMERGENZA- OFF interruttore nella rete di fuori della zona pericolosa.

☞ Queste note sono solo estratti del EN 50191 standard. Le note che seguono devono essere rispettate, in occasione della realizzazione misurazioni.

- Persone opportunamente addestrate possono fare solo le prove sotto la supervisione del personale specializzato e devono essere allenate regolarmente.
- Usa le sonde di sicurezza con protezione contro i contatti o con una operazione unica con due mani. Sempre titolare di una sola sonda in una mano.
- Collegamento di un terminale per l'oggetto di prova e di lavoro con una sonda o titolari di entrambe le sonde in una mano è vietata.
- È vietato toccare l'unità in prova durante la prova. Se necessario, misure supplementari devono essere prese (ad esempio coprire fatto di stuoie isolante) per proteggere la persona che effettua la prova contro il contatto accidentale con l'unità in prova.
- Il test può avere inizio solo dopo che tutte le misure di sicurezza sono state adottate.
- Per evitare qualsiasi rischio di uso della funzione di test ad alta tensione "HV" da personale non autorizzato o non adeguatamente istruito, il tasto di blocco deve essere rimosso dal interruttore a chiave (6) quando il dispositivo non è in uso. La chiave può essere rimossa solo in posizione "off", in tal modo di bloccaggio meccanico ad alta funzione di test di tensione. Altre funzioni di misurazione rimangono accessibili.

## Un utilizzo corretto

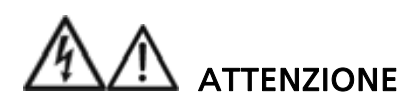

- Lo strumento può essere utilizzato solo in queste condizioni e per quelli scopi per i quali è stato concepito. Per questo motivo, in particolare i riferimenti di sicurezza, i dati tecnici tra cui le condizioni ambientali e l'uso in ambienti asciutti devono essere seguiti.
- Quando si modifica lo strumento, la sicurezza operativa non è più garantita.
- Lo strumento può essere aperto solo da un tecnico di assistenza autorizzato. Prima di aprire, lo strumento deve essere spento e disconnesso da qualsiasi circuito elettrico.

#### Operazione elementi e connettori

#### Pannello frontale della MT 204-S

- 1 Connettore IEC per l'alimentazione di rete
- 2 Fusibile (F1)
- 3 "ON / OFF" interruttore di rete (con spia rossa)
- 4 Fusibili per le funzioni di misurazione RPE, RISO e HV (F2, F3)
- 5 La selettore di funzione
- 6 Serratura a chiave HV abilitare / disabilitare l'alta tensione di prova (test di flash). La chiave può essere rimossa in HV off posizione solo. Pericolosa alta tensione sarà applicata alle prese di uscita (9) dopo aver premuto il tasto "START / STOP" (7).
- 7 Tasto "START / STOP" avvia o si arresta la funzione di misurazioni scelte
- 8 Lampada pilota "ON" (bianco), la misurazione attiva
- 9 Prese di uscita per tutte le funzioni di misura
- 10 Lampada pilota "1000 V" (rosso), prova ad alta tensione attiva
- 11 Occhielli per il fissaggio del corda di svolgimento del coperchio
- 12 Tastiera con 4 tasti funzione SAVE, RCL (ricordo), MENU, EXIT
- 13 Interfaccia USB per PC (USB1)
- 14 Tastiera con quattro tasti di menu. Funzione di questi tasti è adeguato per la funzione reale e può essere visto in linea di fondo del display.
- 15 Interfaccia USB per il lettore di codici a barre USB, tastiera USB o USB chiavetta (USB2)
- 16 LC display grafico per i valori di misura, i valori limite e parametri
- 17 Viti di fissaggio del pannello frontale (4 paci)

#### Strumento di copertura

- 18 Brevi istruzioni con i valori limite
- 19 Vano per cavi di prova e di misurazione accessori

Accessori di misura sono memorizzati nel vano sotto il strumento di copertura. Questo strumento contiene anche una scheda con brevi istruzioni e dei valori limite secondo EN 60204-1.

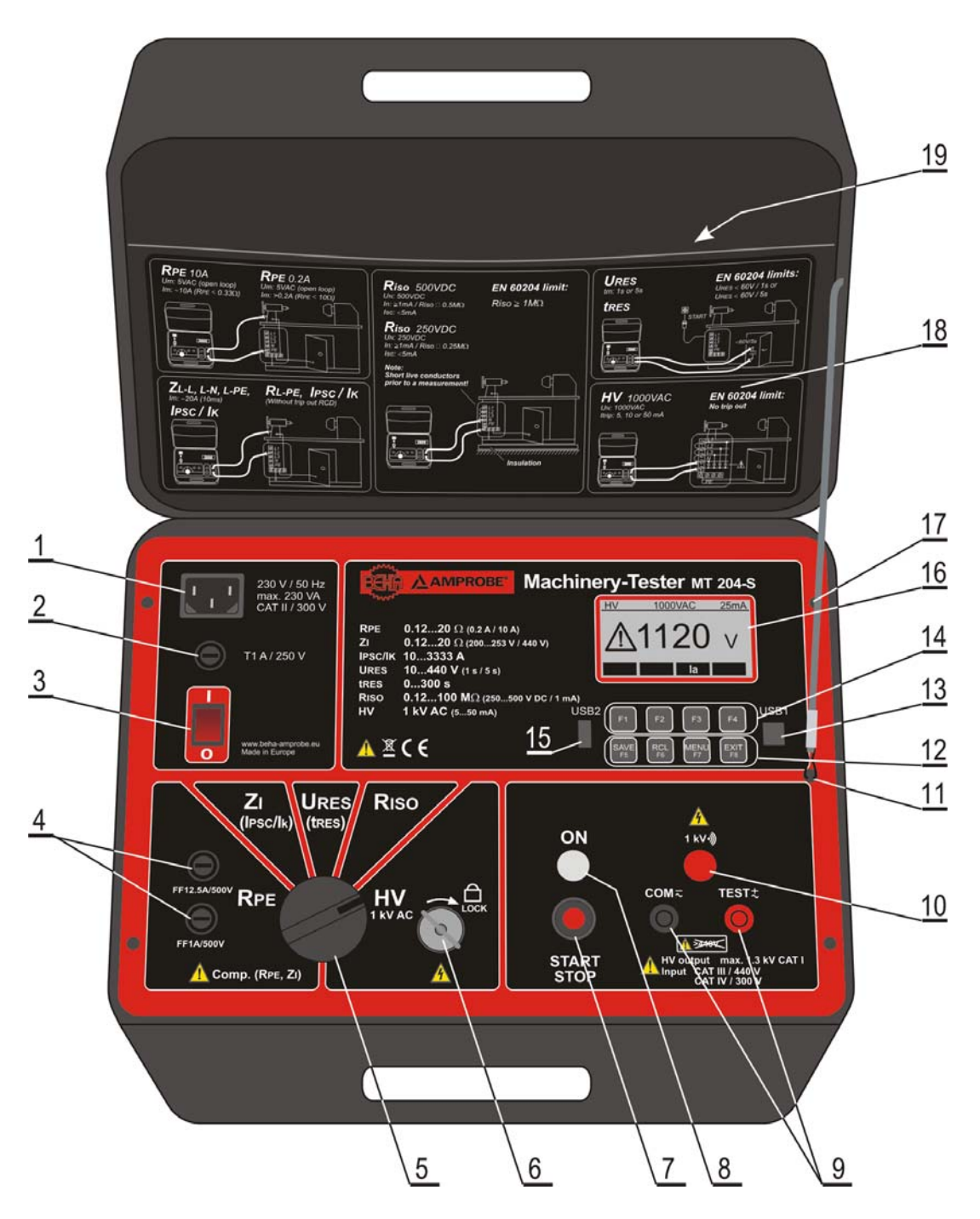

Figura 1: Machinery Test MT 204-S

## LC Display

Visualizzare in una funzione di misurazione (ad esempio RPE)

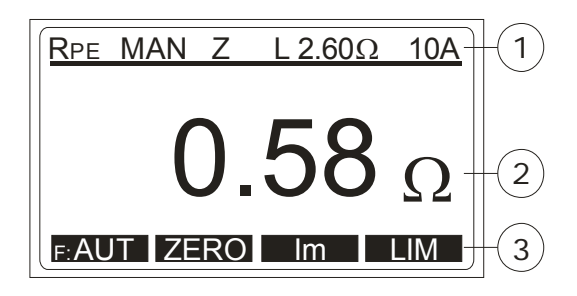

Figura 2: LC display in RPE funzioni di misura

- 1 Linee per la visualizzazione delle funzioni di misura, il valore limite e parametri
- 2 Visualizzazione del valore di misura e unità
- 3 Tasti di menu (tasti interscambiabili)

#### Menu display (dopo aver premuto il tasto "MENU")

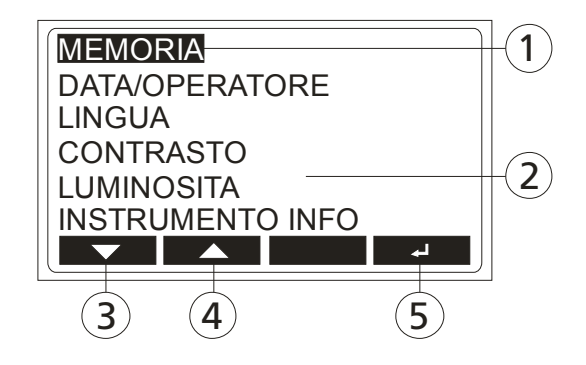

Figura 3: Display "menu principale"

- 1 Funzione di menu selezionata
- 2 Altre funzioni di menu disponibili
- 3 Tasto "▼" (giù)
- 4 Tasto "▲" (su)
- 5 Tasto " $\sqcup$ " (enter)

## Misure di sicurezza

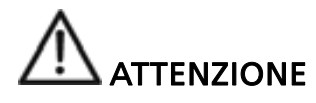

- Corretta funzionalità dello strumento deve essere verificata prima di qualsiasi utilizzo.
- L'attenzione deve essere rivolta alla condizione propria della prova comporta, accessori per la misurazione e la misurazione strumento stesso.
- Cavo di prova e gli accessori di misurazione possono essere toccati soltanto sulle aree protette. Toccando delle sonde conduttive è vietato in ogni momento.
- Lo strumento può essere utilizzato all'interno di campi di misura specificati.

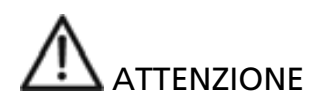

- Durante la misura di resistenza RPE e resistenza di isolamento, nonché durante l'alta tensione di prova, l'unità in prova deve essere priva di tensione e scollegata dalla tensione di rete. In caso di dubbio, verificare la tensione Stato utilizzando un tester di tensione.
- Lo strumento è protetto contro i sovraccarichi fino a 440 Veff AC.
- Ingresso di misura della MT 204-S possono essere collegati a max. 440 V AC, paga anche l'attenzione per categoria di sovratensione CAT IV / 300 V, CAT III / 440 V!
- Selettore di funzione di misurazione deve essere impostato su posizione desiderata prima del collegamento sonde di prova per l'unità in prova.
- Cavi di prova devono essere sempre rimossi dall'oggetto testato prima della selezione di una nuova funzione o in un altro campo di misura.
- Essere consapevoli del fatto che durante la misurazione della resistenza PRE, il contatto resistenze del luogo di misurazione influisce sul risultato della misurazione. Garantire il buon contatto tra la sonda di prova (o clip coccodrillo) e l'unità in prova.
- Risultati di misura di resistenza di RPE può essere influenzata da impedenze dei circuiti operativi aggiuntivi corrente collegati in parallelo o da correnti equivalenti.
- Nel caso in cui le misurazioni di impedenza molti loop vengono eseguite con solo brevi pause in mezzo, la protezione interna contro una eccessiva temperatura di rispondere e il display "CALDO ATTENDERE!" verrà visualizzata. Successiva misurazione non può iniziare fino a quando lo strumento è raffreddato (circa 5 minuti). Questo protegge lo strumento contro i danni.

#### Preparazione della MT 204-S

#### L'attivazione di MT 204-S

- 1) Collegare il MT 204-S per "schuko" installato correttamente presa di corrente fornito con cavo di alimentazione.
- 2) Utilizzare l'interruttore "ON / OFF" (3) per attivare la MT 204-S.
- 3) Dopo aver acceso l'MT 204-S, lampada pilota del interruttore di alimentazione (3) si accende e display (16) mostrerà lettura iniziale di funzione selezionata.
- 4) Collegare entrambi i test cavi di sicurezza porta protezione a MT 204-S prese in esame (9).
- 5) La MT 204-S è ora pronta per l'uso.

#### La compensazione di resistenza dello cavo di prova

- 1) Impostare il selettore di funzione di misurazione (5) posizione RPE.
- 2) Collegare entrambe le sonde di prova una per l'altra. Se necessario, utilizzare chiusi coccodrillo clip o di misurazione estensioni.
- 3) Avviare la misurazione premendo il tasto "START / STOP" (7). Lampada pilota "ON" (8) indica la misura attiva.
- 4) Stop alla misurazione premendo il tasto "START/STOP" nuovamente.
- 5) Premere il tasto "ZERO" (14). Valore visualizzato è salvato come un valore di compensazione e si rivolge a 0,00. Nel segno superiore linea di display "Z" (zero) appare come una porta di prova nota sono compensati.

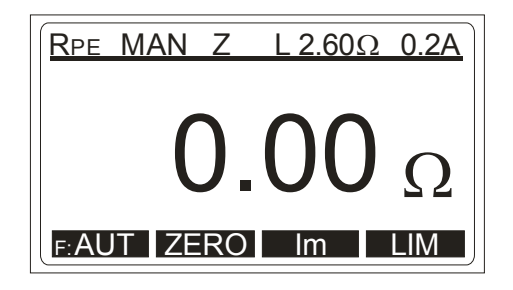

 Figura 4: RPE funzione con compensata resistenza di cavo di prova

☞ La compensazione è rispettata in tutte le successive misurazioni in

entrambe le funzioni RPE e Zl. Valore di compensazione viene salvato anche dopo che il strumento di misurazione era stato spento.

#### Valore limite impostazione

Questa funzione è disponibile nelle funzioni di misurazione RPE, ZI e RISO. Per valore limite di impostazione premere il tasto "LIM" (14), quindi utilizzare il tasti "+" e "-" per impostare il valore limite appropriato. Il tasto "EXIT" funzione deve essere utilizzata per uscire valore limite di impostazione dello schermo.

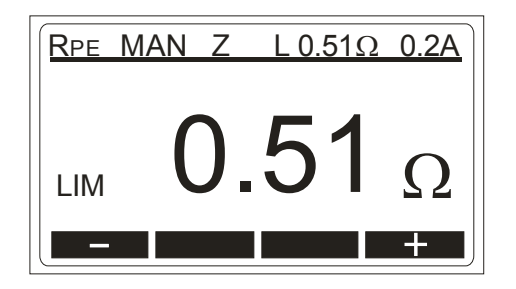

Figure 5: Valore limite impostazione

☞ In caso che il risultato della prova è rispettato con il valore limite

fissato, ci sono due suoni brevi presenti segnali dopo aver terminato la misurazione. In caso che il risultato della prova non è rispettato con il valore limite fissato, c'è un simbolo corrispondente avviso presente, accompagnato da un segnale sonoro più una volta terminato la misurazione. Il valore limite viene salvato come un parametro di risultato della misurazione e viene trasferito al PC in caso di trasferimento dei dati.

#### Visualizzazione della tensione esterno, visualizzazione in caso di fusibile rotto

- Se non è presente uno esterno di tensione a punte di prova in RPE, RISO o HV funzioni prima di una misurazione, la "TENSIONE" appare sul display e dall'inizio della misurazione è bloccato.
- Se vi è una tensione esterna applicata alla prova punte dopo l'avvio del RPE 10A di misura o se c'è un eccesso di tensione applicata in funzione Zl o HV, F2 fusibile si può rompere. Il segno "(FUSE F2) 12.5A" appare sul display.
- Se vi è una tensione esterna applicata alla prova punte dopo l'avvio del RPE 0,2A misurazione, F3 fusibile si può rompere. Il segno "(FUSE F3) 1A" o "(FUSE F2/F3)"appare sul display .
- Se una tensione esterna viene applicata per testare suggerimenti durante la misurazione in RISO funzione, valore di misura sbagliata può essere visualizzato.

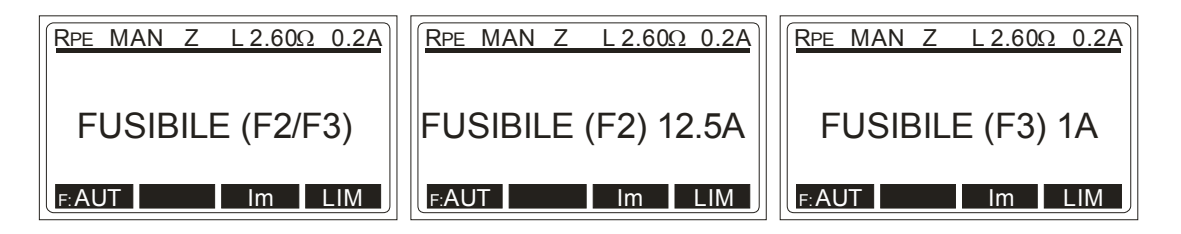

Figura 6: Visualizzazione in caso di fusibile rotto

#### Funzione avvio e memoria automatico

La MT 204-S ha un avvio automatico e funzione di memoria per resistenza RPE e misure di impedenza di loop. Esso può essere utilizzato premendo il tasto " F: AUT" tasto menu. La misura si avvia automaticamente 1 s dopo che le porte di prova sono collegate con l'unità in prova e si arresta automaticamente dopo che il risultato della misurazione è raggiunto. Il risultato è quindi automaticamente memorizzato sull'indirizzo di memoria presente.

- Automatico avvio e memoria consistono ad entrambe le mani di misura senza premendo il tasto "START / STOP". Esso è utilizzato soprattutto in oggetti di misurazione che sono di difficile accesso.
- Prima di utilizzare la misurazione automatica, l'indirizzo di memoria (clienti, la macchina e la località), nonché la data e il nome dell'operatore devono essere inscritte, in modo che il valore di misurazione può essere memorizzato correttamente.

## Misure secondo EN 60204-1

## Misura di Resistenza RPE (funzione RPE)

- Conformi alle norme EN 60204-1 continuità della protezione circuito tra il terminale PE e punti rilevanti della protezione sistema conduttore deve essere controllato da iniettando una misura della corrente di 0.2 A fino a ca. 10 A.
- I valori limite sono i valori che corrispondono alla lunghezza, sezione trasversale e materiale del conduttore misurato.
	- 1) Impostare il selettore di funzione di misurazione (5) RPE posizione.
	- 2) Selezionare la corrente di prova 10 A o 0,2 A utilizzando il tasto "Im" (14).
	- 3) Per il valore limite di impostazione premere il tasto "LIM" (14). Il limite valore può essere impostato utilizzando il tasti "+" e "-".
	- 4) Collegare le sonde di prova (o clip coccodrillo) per l'unità in prova.
	- 5) Avviare la misurazione premendo il tasto "START / STOP" (7), o selezionare funzione avvio e memoria automatica premendo il tasto "F: AUT" (14).
	- 6) Lampada pilota "ON" (8) indica la misura attiva.
	- 7) Leggi visualizzato risultato considerando il valore limite appropriato.
	- 8) Arrestare la misurazione premendo il tasto "START / STOP" nuovamente.

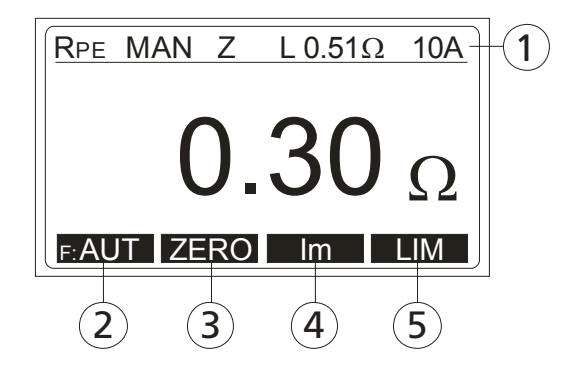

Figura 7: Funzione di misura RPE

- 1 Linea per visualizzazione della funzione di misura, parametri di prova, marchio di compensazione e di valore limite
- 2 Tasto "F: AUT" / "F: MAN" per la selezione funzione START e memorizzare (automatica o manuale)
- 3 Tasto "ZERO" per la compensazione della resistenza di cavo di prova
- 4 Tasto "Im" per la selezione dei corrente di prova (10 A o 0,2 A)
- 5 Tasto "LIM" per il valore limite di impostazione
- Per memorizzare il risultato della misurazione, premere il tasto "SAVE" (12) due volte, per ulteriori informazioni vedere la sezione "Esempio di memorizzazione" sezione.

#### Misura di Impedenza di Loop / Corrente di cortocircuito (funzione Zl / IPCC)

- Secondo EN 60204-1 le condizioni per la tutela contro le scosse elettriche in impianti con interruzione automatica del tensione di rete sono:
- Misurazione o la valutazione del ciclo di impedenza di loop guasto e testare la sovra - dispositivo di protezione corrente coinvolti nel ciclo di colpa.
- I valori limite sono riportati nella tabella 10 della norma EN 60204-1.
	- 1) Impostare il selettore di funzione (5) alla posizione Zl.
	- 2) Utilizzare il tasto "Im" (14) per selezionare la misurazione del caso corrente (20 A o LOW).
	- 3) Per il valore limite di impostazione premere il tasto "LIM" (14). Il limite valore può essere impostato utilizzando il tasti "+" e "-".
	- 4) Collegare le sonde di prova (o clip coccodrillo) nel l'unità in prova, tensione presente sarà visualizzato. Se il valore è specificato nel gamma, il segno "PRONTO" appare sul display.
	- 5) Avviare la misurazione premendo il tasto "START / STOP" (7), o selezionare la funzione avvio e memoria automatico premendo il tasto "F:AUT" (14).
	- 6) Lampada pilota "ON" (8) indica la misura attiva.
	- 7) Leggere il risultato visualizzato considerando il valore limite.
	- 8) Per la visualizzazione di stampa corrente di cortocircuito il tasto "IPCC" (14).
	- 9) Arrestare la misurazione premendo il tasto "START / STOP" nuovamente.

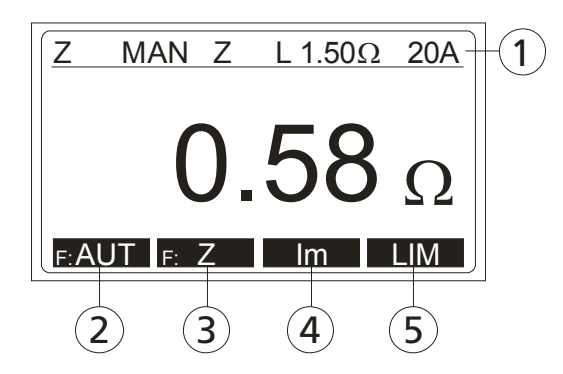

Figura 8: Funzione di misura Zl

- 1 Linea per visualizzazione della funzione di misura, parametri di prova, marchio di compensazione e di valore limite
- 2 Tasto "F: AUT" / "F: MAN" per la selezione automatico / manuale di avvio e memorizzare
- 3 Tasto "Z / IPCC" per la selezione del impedenza di loop o corrente di cortocircuito
- 4 Tasto "Im" per la selezione di corrente di prova 20 A o LOW
- 5 Tasto "LIM" per la selezione il valore limite
- Per memorizzare il risultato della misurazione, premere il tasto "SAVE" (12) due volte, per ulteriori informazioni vedere la sezione "Esempio di memorizzazione" sezione.
- Impostando il test corrente a 20 A, la misurazione loop impedenza verrà eseguito con rapidità e precisione. Interruttore di protezione motore o potenziali dispositivi a corrente residua (RCD) possono essere attivati durante la misurazione, a causa della elevata corrente di prova.
- Impostando il test corrente LOW, prova a bassa corrente viene utilizzato, e il motore interruttore di protezione o RCD non verrà attivato durante la misurazione. Tuttavia, la misurazione richiede più tempo e il campo di misurazione così come risoluzione ridotta.

#### Misura di Resistenza di isolamento (funzione RISO)

- Secondo EN 60204-1, la resistenza di isolamento tra i conduttori attivi in cortocircuito e li terminale PE di incollaggio deve essere controllata applicando una tensione di prova di 500 VDC. Il valore limite è di 1 M $\Omega$ .
- Assicurarsi che tutti gli interruttori sull'unità in prova sono chiusi al fine di testare tutte le sue componenti. Allo scopo della misura, tutti i conduttori attivi (L1, L2, L3, N) devono essere in cortocircuito.
	- 1) Impostare il selettore di funzione (5) a RISO posizione.
	- 2) Utilizzare il tasto "UISO" (14) per selezionare la tensione di misura 500 V o regolabile 250 V. .. 500 V.
	- 3) Per il valore limite di impostazione premere il tasto "LIM" (14). Il limite valore può essere impostato utilizzando il tasti "+" e "-". Può essere inoltre possibile impostare direttamente al 1 M $\Omega$ premendo il tasto "1 $M\Omega$ ".
	- 4) Collegare le sonde di prova (o clip coccodrillo) per l'unità in prova.
	- 5) Avviare la misurazione premendo il tasto "START / STOP" (7).
	- 6) Lampada pilota "ON" (8) indica la misura attiva.
	- 7) Leggere il risultato visualizzato considerando il valore limite.
	- 8) Arrestare la misurazione premendo il tasto "START / STOP" nuovamente.

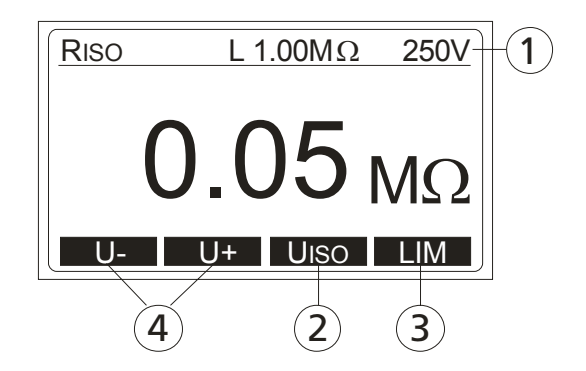

Figura 9: Funzione di misura RISO

- 1 Linea per visualizzazione della funzione di misura, parametri di prova e il valore limite
- 2 Tasto "UISO" per la selezione della tensione di prova di 500 V o regolabile 250 V ... 500 V
- 3 Tasto "LIM" per il valore limite di impostazione
- 4 Tasti "U-" e "U+" per selezione la tensione di prova
- A causa della misurazione della resistenza di isolamento, l'unità capacitiva in prova verrà addebitata con tensione di prova.

L'unità in prova sarà scaricata dopo aver terminato la misurazione via resistenza interna di 3 M $\Omega$ . L'unità in prova possono mantenere tensione pericolosa in caso di rimozione anticipata di cavi di prova.

Garantire che l'unità in prova è scaricata attraverso lo strumento di misurazione (non per cortocircuito)!

- ATTENZIONE! Collegate il cave di prova COM sul chassis. In caso di collegamento invertito e possibile che la resistenza interna (10 M $\Omega$ ) influenzare il risultato.
- Per memorizzare il risultato della misurazione, premere il tasto "SAVE" (12) due volte, per ulteriori informazioni vedere la sezione "Esempio di memorizzazione" sezione.

## Prova ad alta tensione (funzione HV)

- Secondo EN 60204-1, apparecchiature elettriche devono resistere a una prova di tensione tra i conduttori attivi in cortocircuito e il sistema di PE per ca. 1 s.
- La prova deve essere effettuata a doppia tensione nominale (ma non inferiore a 1000 V / 50 Hz). Componenti non previsti per questa tensione di prova possono essere disconnessi prima di effettuare il test.

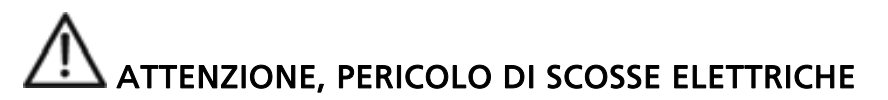

MT 204-S forniture ad alta tensione di un potere pericoloso. Secondo EN 50191 le seguenti misure di precauzione devono essere da assumere prima di un test:

- Bloccare l'accesso alla zona di pericolo.
- Affissione di segnali di avvertimento (Attenzione! Alta tensione, pericolo per la vita).
- Dispositivo di segnalazione di installazione (rosso, verde) da essere facilmente visibili.
- Installate il EMERGENZA -OFF interruttore nella installazione di rete al di fuori della zona pericolosa.
- Personale addestrato elettrici possono fare solo le prove sotto la supervisione di personale specializzato e devono essere allenato regolarmente.
- Usa le sonde con protezione contro i contatto dirette. Sempre titolare di una sola sonda in una mano.
- Collegamento di un terminale per l'oggetto di prova e di lavoro con una sonda o titolari di entrambe le sonde in una mano è vietata.
- È vietato toccare l'unità in prova durante la prova. Se necessario, misure supplementari devono essere prese (ad esempio coprire fatto di stuoie isolante) per proteggere la persona che effettua la prova contro il contatto accidentale con l'unità in prova.

Prova può avere inizio solo dopo che tutte le misure di sicurezza sono state adottate.

Garantire che tutti gli interruttori sull'unità in prova sono chiuse al fine di testare tutti i suoi componenti. Ai fini della misura tutti i conduttori attivi (L1, L2, L3, N) devono essere in cortocircuito.

- 1) Rilasciare la funzione di misurazione HV utilizzando l'interruttore a chiave (6) e ruotando in senso antiorario.
- 2) Impostare il selettore di funzione (5) a "HV" posizione.
- 3) Utilizzare il tasto "IL" (14) per la selezione di corrente rottura (5 ... 50 mA), inizia con il valore minimo.
- 4) Collegare le sonde di prova (o clip coccodrillo) per l'unità in prova.
- 5) Avviare il test premendo il tasto "START / STOP" (7).
- 6) Lampada pilota "ON" (8) indica la misura attiva. Inoltre uno lampada spia rossa "1000 V" (10) si accende e suoni acustici segnali indicano attive pericolose presenti ad alta tensione a punte di prova.
	- In caso di irraggiamento del calore nelle unità in prova, il test è terminato immediatamente, entrambe le lampade pilota (8) e (10) e spegnere il "FAIL" marchio viene visualizzato.
- 7) La prova viene interrotta premendo il tasto "START / STOP" nuovamente.
- Dopo aver terminato l'alta tensione di prova, impostare la selettore di funzione (5) a qualsiasi funzione ma "HV" e bloccare la funzione di HV contro uso non autorizzato da parte di rimuovere il chiave!
- Se la MT 204-S è, nel frattempo, spenta o scollegata dalla rete elettrica, il segno "HV BLOCCATO!" appare sul display dopo premendo il tasto "START / STOP". Funzione di misura selettore deve essere girata fuori dalla posizione "HV" e dentro nuovo.

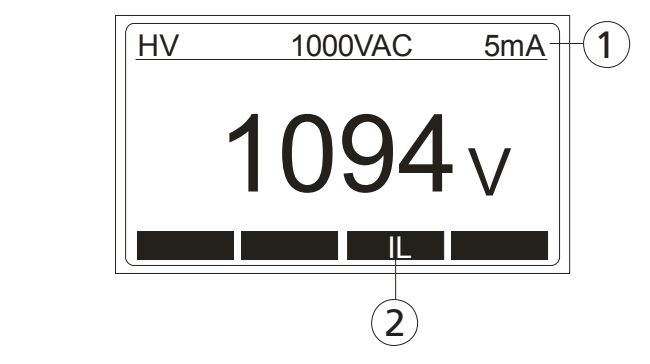

Figura 10: Funzione di prova HV

- 1 Linea per visualizzazione della funzione di misura e parametri di prova
- 2 Tasto "IL" per la selezione di corrente rottura
- Per memorizzare il risultato della misurazione, premere il tasto "SAVE" (12) due volte, per ulteriori informazioni vedere la sezione "Esempio di memorizzazione" sezione.

#### Misura di Tensione residua / Tempo scarico (funzione URES, tRES)

- Quali sono le tensioni residue? Tensioni residue sono tali tensioni che esistono anche dopo spegnimento di una macchina o un dispositivo. Ciò può essere causato ad esempio di costruito nel condensatori o generatori successive. Questa misura è effettuata utilizzando la funzione URES, tRES.
- Secondo EN 60204-1, accessibili parti collegati a tensioni pericolose devono adempiere entro 5 secondi (macchine collegate in modo permanente) o entro 1 secondo (macchine collegate in modo non permanente) fino a 60 V. La prova di ciò deve essere data attraverso i test.
- In caso di inadempienza, misure supplementari (dispositivi di scarico, d'informazione e allarme, copertine, ecc) secondo la norma EN 60204-1 devono essere prese.
- Con la MT 204-S la tensione residua può essere misurata 1 s o 5 s dopo lo spegnimento della macchina testata. Misurazione del tensione residua può essere effettuata in lineare o modalità non-lineare, vedere la sezione Tensione residua "modalità lineare" o di una sezione di Tensione residua "modalità non-lineare".
	- 1) Impostare il selettore di funzione (5) alla posizione URES.
	- 2) Utilizzare il tasto "F: t" / "F: URES" (14) per selezionare la funzioni di misura (tensione residua o tempo scarico).
	- 2) In funzione della tensione residua utilizzare il tasto "MODE" (14) per selezione la modalità di misurazione (LIN o NONLIN) e tasto "TEMP" per selezionare la tempo del misurazione (1 s o 5 s).
	- 3) In funzione di tempo scarico utilizzare il tasto "LIM" (14) per selezionare il valore limite (1s o 5 s).
	- 4) Collegare le sonde di prova (o clip coccodrillo) per l'unità in prova, selezionare i punti di accesso in cui la tensione residuale può causare pericolo (rete di connessione, i contatti tangibile, condensatori, conduttori attivi ecc).
	- 6) Avviare la misurazione premendo il tasto "START / STOP" (7).
	- 7) Lampada pilota "ON" (8) indica la misura attiva.
	- 8) Accendere la interruttore principale ON / OFF sulla macchina di test, il valore di tensione presente appare sul display. Una volta che la tensione è stabilizzata "PRONTO" marchio appare sul display.
	- 9) Spegnere interruttore principale ON / OFF su una macchina di test collaudata e attesa risultato della misurazione da visualizzare (tensione residua o scarico tempo), prestare attenzione ai valori limite corrispondenti.

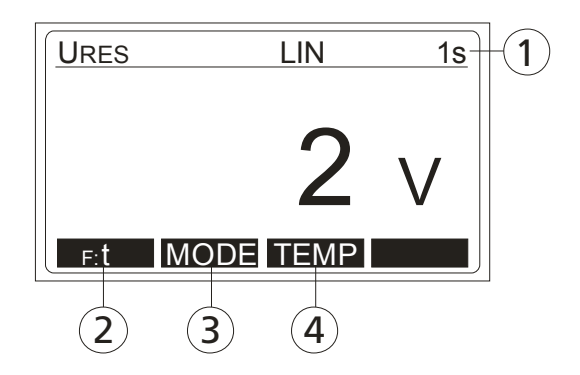

Figura 11: Funzione di misura URES

- 1 Linea per visualizzazione della funzione di misura, parametri di prova e il valore limite
- 2 Tasto "F: t / F: U" per la selezione di funzione (tensione residua o tempo scarico)
- 3 Tasto "MODE" per la selezione di misura modalità (LIN o NONLIN)
- 4 Tasto "TEMPO" per la selezione di misurazione del tempo (1 s o 5 s)

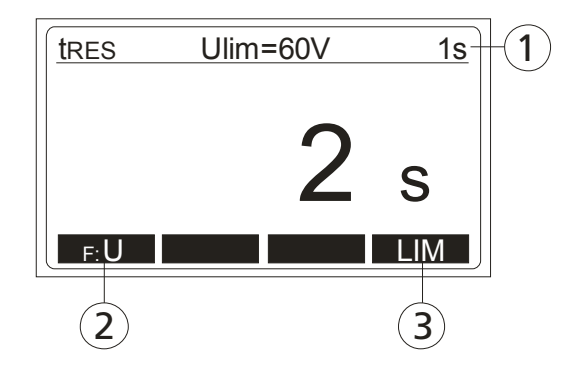

Fig. 12: Funzione di misura tRES

- 1 Linea per visualizzazione della funzione di misura, parametri di prova e il valore limite
- 2 Tasto "F: t / F: U" per la selezione di funzione (tensione residua o tempo scarico)
- 3 Tasto "LIM" per la selezione del valore limite del tempo scarico  $(1 s 0 5 s)$ .
- Per memorizzare di risultato della misurazione, premere il tasto "SAVE" (12) due volte, per ulteriori informazioni vedere la sezione "Esempio di memorizzazione" sezione.
- Se in modalità lineare della tensione di rete è scollegato al valore troppo basso (<20% del valore picco), significa che una sommazione del risultato della misurazione a valore picco non è possibile. In questo caso "RIFARE MISURA" il messaggio appare sul display e la misura deve essere ripetuta.

#### Spiegazione della modalità lineare e non lineare

#### Tensione residua "modalità lineare"

In modalità lineare si ipotizza ci sono solo componenti "lineari" coinvolte nel processo di discarico (condensatori, resistori, induttori, ecc) e quindi caratteristica di scarico è esponenziale, vedere il diagramma qui sotto.

In modalità lineare visualizzato risultato si riferisce al valore picco della tensione di rete, vedere la figura 13.

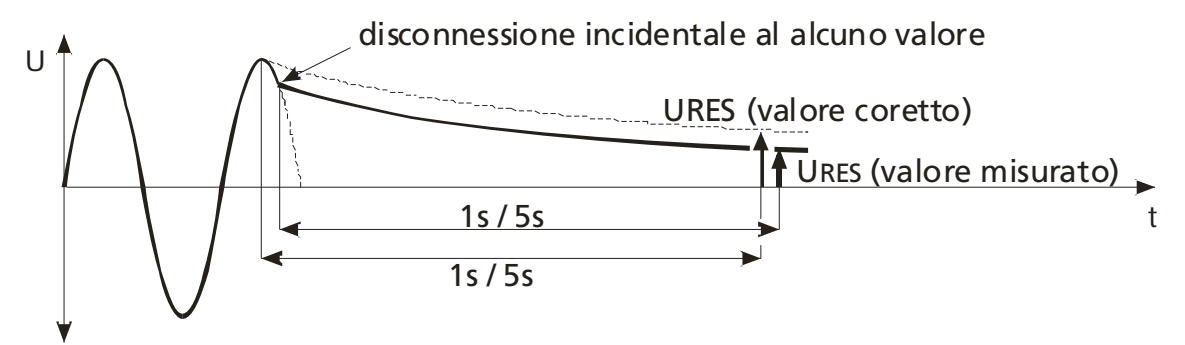

Figura 13: Schema di scarico in condizioni lineari

In modalità lineare la MT 204-S rileva automaticamente i due standard tensioni del sistema:

230 V .................... Uin = 230 V 10% 400 V .................... Uin = 400 V 10%

Per includere rete sovra-tensione, la tensione residua misurata viene calcolata con riferimento al valore di picco del max. possibile tensione di rete, vale a dire:

Up = 230 V × 1.1 × 1.41 = 358 V ..... tensione di sistema standard 230 V Up = 400 V  $\times$  1.1  $\times$  1.41 = 620 V ..... tensione di sistema standard 400 V

Se effettivamente tensione di rete diversa dalla tensione di rete nominale superiore per 10%, la MT 204-S calcola il risultato a valore di picco della tensione effettiva.

Esempio 1: Uin = 173 Vef (il valore si differisce oltre il 10% da 230V), risultato si riferisce a 173 V  $\times$  1.41 = 244 Vp

Esempio 2: Uin = 209 Vef (il valore differisce meno del 10% da 230V), risultato si riferisce a 230 V  $\times$  1.1  $\times$  1.41 = 358 Vp

#### Tensione residua "modalità non lineare"

In modalità non lineare si ipotizza ci sono anche componenti "non lineari" o componenti sconosciute coinvolte nel processo di discarico (relè, lampade a gas, ecc) e quindi scarico caratteristica non è esponenziale o perfino imprevedibili, vedere il diagramma qui sotto.

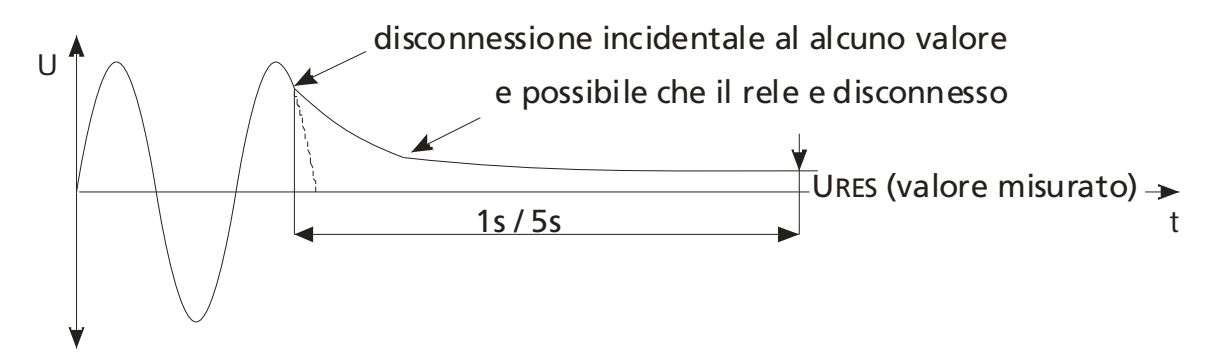

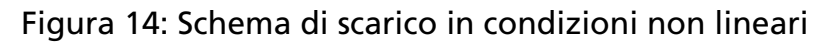

In questo caso il risultato non può essere scalata a valore di picco, cosi il valore è stato registrato e valutato dopo la fine del tempo misurato.

In questa modalità operativa la misura deve essere ripetuta più volte per garantire l'unità in prova è stato provato in varie condizioni di chiusura. Il più alto valore misurato deve essere registrato.

#### Trigger condizioni

Lo strumento riconosce l'interruzione della tensione di rete, quando uno dei seguenti due condizioni si verifica:

- AC o DC tensione di ingresso: Se il valore medio della tensione in ingresso scende con una pendenza di almeno 25 V / s (valore medio misurato ogni periodo).
- Tensione di ingresso AC solo: Se la tensione momentanea differisce dal valore di forma ideale d'onda più oltre il 40% del valore di picco del periodo di semestre precedente (momentanea tensione misurata 100 volte per ogni periodo).
- Se in modalità lineare della tensione di rete è scollegato al valore troppo basso (<20% del valore picco), significa che una sommazione del risultato della misurazione a valore picco non è possibile. In questo caso "RIFARE MISURA" il messaggio appare sul display e la misura deve essere ripetuta.

## Funzioni di Menu

Per un'ulteriore selezione, l'iscrizione e la visualizzazione delle parametri dello strumento, premere il tasto "MENU" (12), il seguente menu di selezione appare:

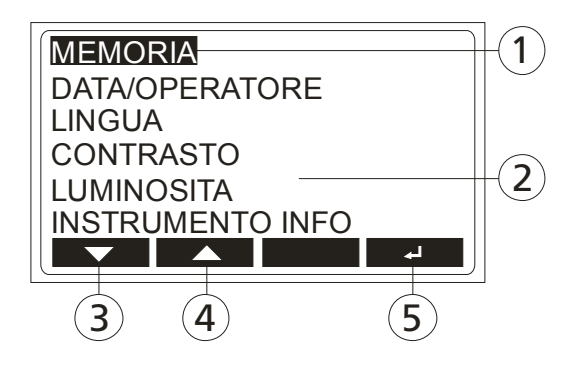

Figura 15: LC-Display "Menu principale"

- 1 Funzione di menu selezionata
- 2 Altre funzioni di menu disponibili
- 3 Tasto "▼" (giù)
- 4 Tasto "▲" (su)
- 5 Tasto " $\sqcup$ " (Enter)

#### Istruzioni generali per il funzionamento

- Utilizzare il tasti "▼" e "▲" per selezionare la funzione di menu voluto poi confermare premendo il tasto "~".
- Inserita funzione di menu può essere interrotta premendo il tasto "EXIT"  $(12)$ .
- All'interno selezionato sottomenu "MEMORIZZARE SU USB" o "CANCELLA", un indirizzo di memoria deve essere selezionata utilizzando il tasti "◄", "►" e "▼".
- Premendo il tasto "REN" i nomi iscritti (al cliente, la macchina e la località) possono essere modificati, utilizzare il tasto " $\leftarrow$ " per cancellare precedente caratteri.
- Premendo il tasto "-" funzione selezionata viene attivata.

#### "MEMORIA" menu

Ci sono le seguenti possibilità di selezione:

- MEMORIZZARE SU USB: Trasferimento dei dati memorizzati su USBchiavetta. L'intero stoccaggio, i singoli clienti, la macchina, luogo di misura o risultato della misurazione solo possono essere trasferiti. Risultati da trasferire possono essere selezionati con il tasti "◄", "►" e "▼" e il trasferimento di azioni premendo il tasto "".
- CANCELLA: Cancellazione dei risultati delle misurazioni. L'intero memoria, i singoli clienti, la macchina, luogo di misura o risultato della misurazione solo possono essere cancellati. I risultato che deve essere cancellato può essere selezionato utilizzando il tasti "◄", "►" e "▼", un'azione cancellata deve essere confermata premendo il tasto  $" \rightharpoonup"$ .
- PROPRIETÀ DI MEMORIA: Visualizzazione del numero di occupati e liberi luoghi di memoria.

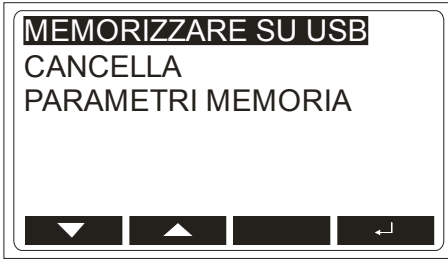

Fig. 16: Menu "MEMORIA"

- Se in "CANCELLA" dal menu l'opzione "TOTALE" o "singolo cliente" o "la macchina individuale" o "la località individuale" è selezionata, tutti i dati sotto indirizzo selezionato saranno cancellati. Un'altra ricerca di sicurezza avviene prima realizzazione finale.
- USB-chiavetta deve essere collegata al USB2 interfaccia USB. Tre segnali acustici seguiranno dopo collegarlo al connettore USB2 come conferma il bastone è riconosciuto dalla MT 204-S. La chiavetta USB deve essere FAT12, FAT16 o FAT32 formattato, la dimensione del settore 512 Byte.

I dati vengono scritti in un file che può essere letto da software es control.

## "DATA / OPERATORE" menu

Ci sono le seguenti possibilità di selezione:

- DATA: Impostazione della data attuale. Utilizzare il tasti "▼", "▲" e "►" per impostare la data quindi confermare premendo il tasto " $\sqcup$ ".
- OPERATORE: l'iscrizione dell'operatore. Dopo la conferma della data, si trova il cursore automaticamente collocato all'ultimo carattere del nome dell'operatore. Modificare / inserire il nome utilizzando il tasti "V", "A" e "←" quindi confermare premendo il tasto " $\Box$ ".

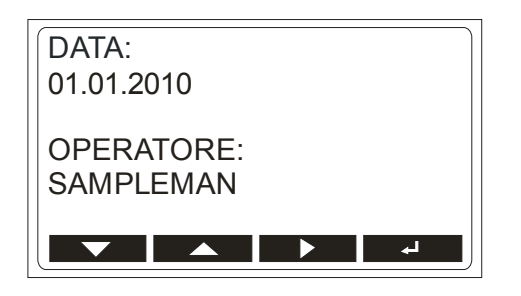

Figura 17: Menu "DATA / OPERATORE"

• La data e l'operatore sono allegate ad ogni misurazione dei risultati automaticamente dopo aver terminato la misurazione.

## "LINGUA" menu

Ci sono le seguenti possibilità di selezione:

INGLESE, TEDESCO, FRANCESE, ITALIANO e la lingua SPAGNOLA.

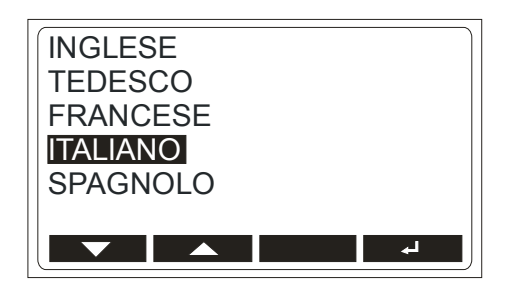

Figura 18: Menu "LINGUA"

## "CONTRASTO" menu

Contrasto del display può essere regolato utilizzando il tasti "-" e "+".

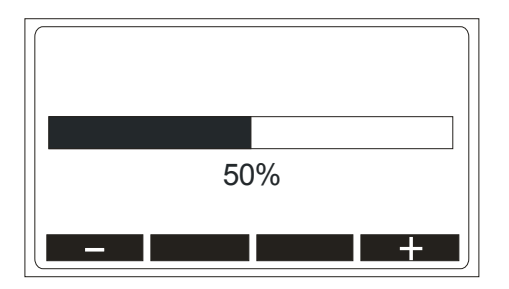

Figura 19: Menu "CONTRASTO"

## "LUMINOSITÀ" menu

Luminosità del display può essere commutata "off" o "on" utilizzando il tasti "OFF" e "ON".

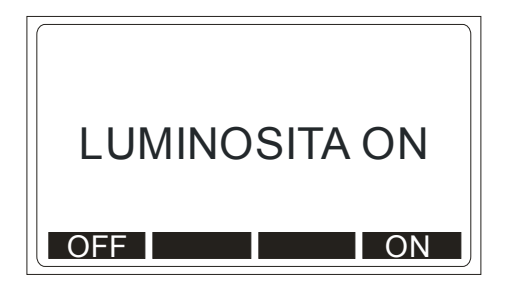

Figura 20: Menu "LUMINOSITÀ"

#### "STRUMENTO INFO" menu

Le seguenti informazioni del strumento possono essere lette in questo menu: Modello, numero di serie, numero di catalogo, versione software e la versione hardware.

| MODELLO: MT204-S |                  |
|------------------|------------------|
|                  | SER NO: XXXXXXXX |
| CAT NO: 9085     |                  |
| <b>FW VER:</b>   | <b>1 XX</b>      |
| HW VER: 1.XX     |                  |
|                  |                  |
|                  |                  |

Figura 21: Menu "STRUMENTO INFO"

## Caratteristiche della memoria

Qualsiasi indirizzo di memoria è costituito da un nome del cliente, nome della macchina e nome del località. L'indirizzo di memoria deve essere iscritto / selezionato prima di memorizzare i risultati della misurazione. Data e l'operatore devono essere inseriti prima di effettuare le misurazioni in quanto sono collegati ad ogni misura risultata subito dopo aver terminato la misurazione.

## Struttura della memoria

Risultato della misurazione, il valore limite e parametri vengono memorizzati, selezionati indirizzo di memoria dopo aver ricevuto il comando "SAVE". La seguente struttura di l'indirizzo di memoria viene offerto:

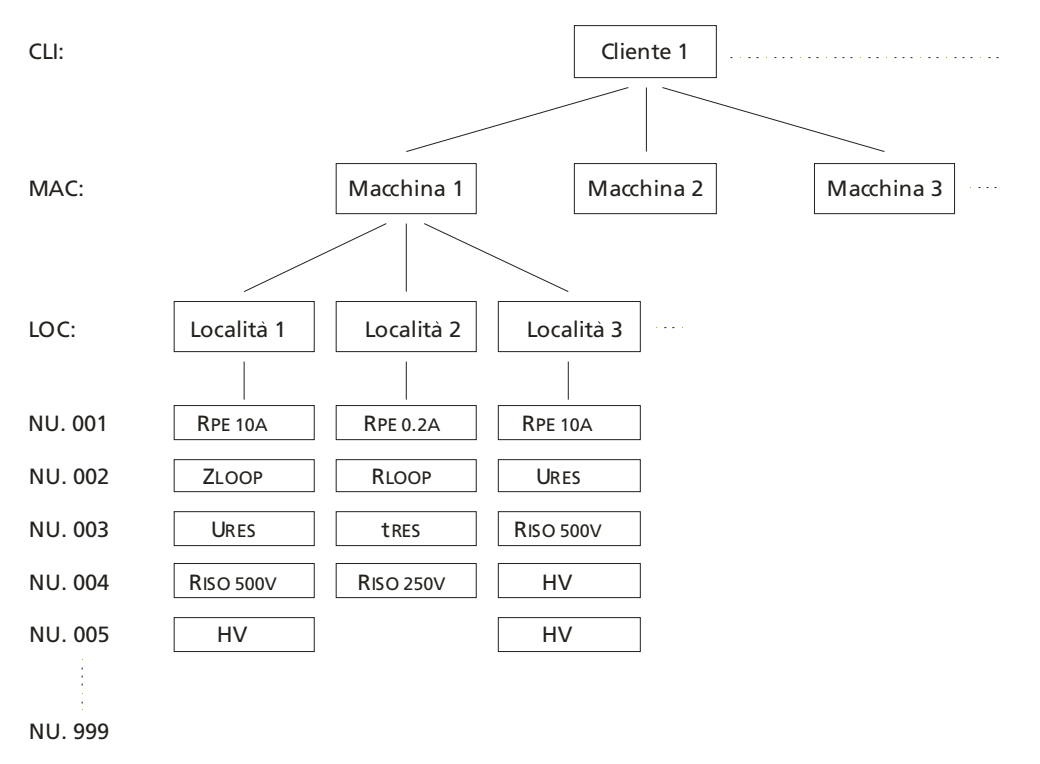

Figura 22: Struttura di archiviazione

- CLI: Il cliente (max. 17 segni)
- MAC: Macchina (max. 17 segni)
- LOC: Località (max. 17 segni)
- NU.: Numero di serie del risultato, all'indirizzo di cui sopra (max. 3 segni)
- La data e l'operatore sono collegati ad alcun risultato della misurazione automaticamente dopo aver terminato la misurazione.
- In software es control del campo "CLI" (cliente) e il campo "MAC" (macchina) sono assegnati alle unità in prova. Campi "LOC" (località) e "NU" (numero di misura) sono congiunte insieme, un trattino ed è entrato nella colonna in una fase di prova.

#### Operazioni generali di memoria

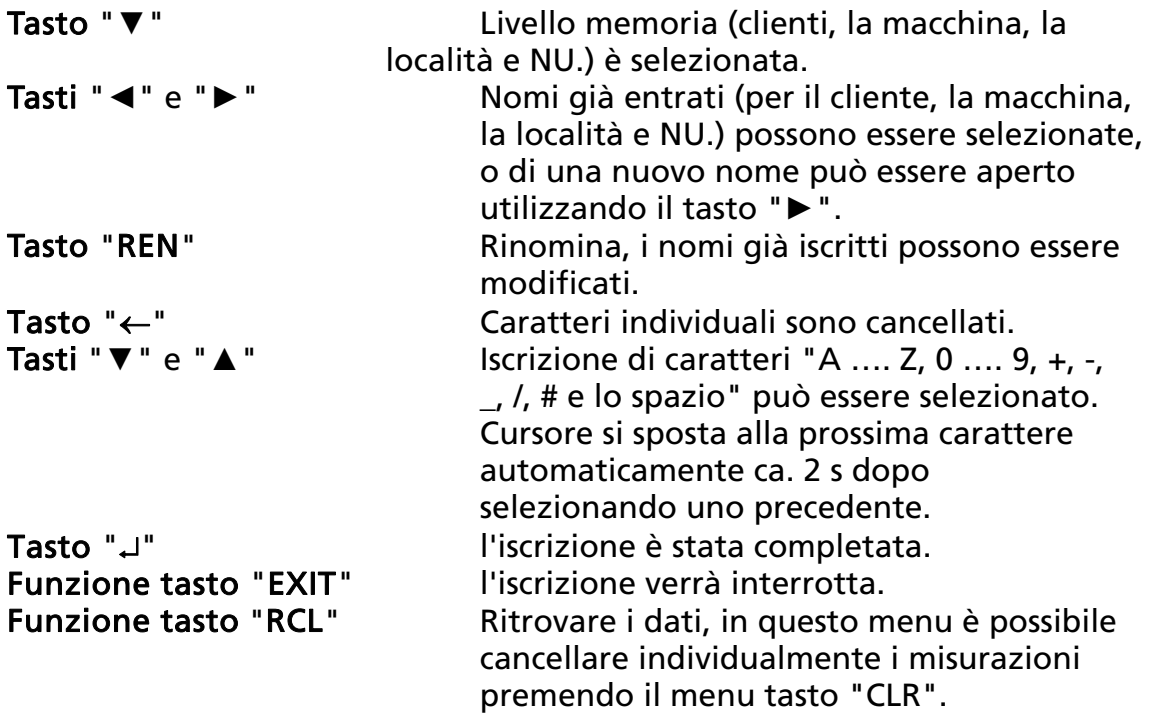

- Quando si entra in campi per i clienti, la macchina e la località, alfanumerici caratteri (A .... Z, 0 .... 9,  $+, -$ ,  $\_,$  /,  $#$  e spazio) sono disponibili.
- Quando si seleziona il "NU." (numero del campo di misura), i dati numerici 001 fino a 999 sono disponibili. Il numero viene incrementato di 1 per ogni misura successiva di essere memorizzata.
- Il numero di misura "NU." può essere effettuata manualmente elencati in avanti e indietro. E 'anche possibile soprascrivere i risultati della misurazione già memorizzati.
- Il valore di default per i nuovi nomi (clienti, macchina e la località) è "XXXX".

#### Esempio di memorizzazione

Al fine di memorizzare il risultato della misurazione di un particolare indirizzo di stoccaggio, seguire le seguenti istruzioni:

- 1) Effettuare la misura.
- 2) Premere il tasto "SAVE" (12).
- 3) Livello "CLI" (cliente) è già segnata. Selezionare già iscritto nome del cliente utilizzando il tasti "◄" e "►". Se il desiderato nome del cliente non è entrato ancora, puoi inserite un nuovo nome del cliente con il uso del tasto "►", nome predefinito offerto è "XXXX". Premere il tasto "REN" e cancellate il nome predefinito "XXXX" utilizzando il tasto " $\leftarrow$ ".
- 4) Inserire un nuovo nome del cliente, ad esempio "CUS001" utilizzando il tasti "▼" e "▲". Confermare l'entrata premendo il tasto  $" \rightharpoonup"$ .
- 5) Selezionare il livello di memoria successiva "MAC" (macchina) utilizzando il tasto "▼".
- 6) Selezionare già iscritto nome della macchina utilizzando il tasti "◄" e "►". Se il desiderato nome della macchina non è entrato ancora, puoi inserite un nuovo nome della macchina con il uso del tasto "►", nome predefinito offerto è "XXXX". Premere il tasto "REN" e cancellare il nome predefinito "XXXX" utilizzando il tasto  $" \leftarrow"$ .
- 7) Inserire un nuovo nome della macchina, ad esempio "MAC001" utilizzando il tasti "▼" e "▲". Confermare l'entrata premendo il tasto  $" \rightharpoonup"$ .
- 8) Selezionare il livello di memoria successiva "LOC" (località) utilizzando il tasto "▼".
- 9) Selezionare già iscritto nome della località utilizzando il tasti "◄" e "►". Se il desiderato nome della località non è entrato ancora, puoi inserite un nuovo nome della località con il uso del tasto "►", nome predefinito offerto è "XXXX". Premere il tasto "REN" e cancellare il nome predefinito "XXXX" utilizzando il tasto " $\leftarrow$ ".
- 10) Inserire un nuovo nome della località per esempio "LOC001" utilizzando il tasti "▼" e "▲". Confermare l'entrata premendo il tasto  $" \cup"$ .
- 11) Premere il tasto "SAVE" per memorizzare la misura di conseguenza, la memorizzazione è confermato con il doppio segnale acustico.

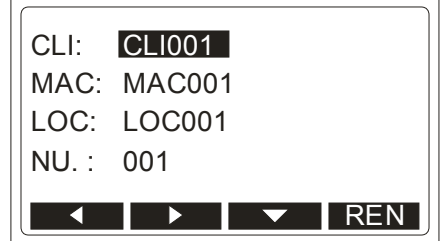

Figura 23: Memorizzazione indirizzo

• Se l'indirizzo di memoria e' già occupato (clienti, la macchina, la localizzazione e numero di serie) è selezionato quando l'archiviazione risultato della misurazione, "OCCUPATO" marchio apparrà sul display. Risultati precedentemente memorizzati saranno soprascritti dopo aver premuto "SAVE" tasto del menu.

## Ritrovare i dati

Al fine di ritrovare il risultato della misurazione, seguire le seguenti istruzioni:

- 1) Premere il tasto "RCL" tasto del menu (12).
- 2) Livello "CLI" (cliente) è già segnato. Seleziona voluto cliente nome utilizzando il tasti "◄" e "►".
- 3) Selezionare il livello di memoria "MAC" (macchina) utilizzando il tasto "▼". Selezionare voluto nome della macchina utilizzando il tasti "◄" e "►".
- 4) Selezionare il livello di memoria "LOC" (località) utilizzando il tasto "▼". Selezionare voluto nome della località utilizzando il tasti "◄" e "►".
- 5) Selezionare il livello di memoria "NU." (numero di misura) utilizzando il tasto "▼". Selezionare il numero desiderato di misura da utilizzando il tasti "◄" e "►".
- 6) Premere il tasto "RCL" (12) ancora una volta a recuperare memorizzati misurazione dei risultati. Ora è possibile navigare tra tutti i numeri di misurazione, all'indirizzo di memorizzazione selezionato, utilizzando il tasti "◄" e "►".

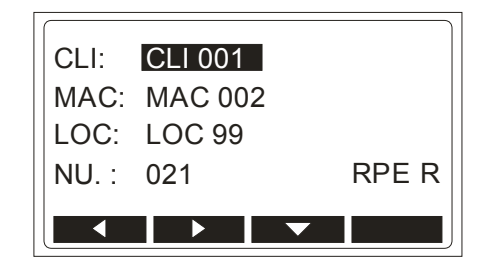

Figura 24: Richiamo di indirizzo

- Individuali risultati richiamati delle misurazioni possono essere cancellati premendo il tasto "CLR".
- Indirizzo di archiviazione con il risuItato ultimo della misura memorizzata viene offerto sempre dopo aver attivato il richiamo operazione.
- Se l'indirizzo di archiviazione selezionato non è occupato, "MEMORIA VUOTA" appare sul display.

#### Entrata di indirizzo di memoria utilizzando la tastiera esterna

La tastiera USB è un accessorio opzionale benvenuto quando si inserisce la memoria costruzione di indirizzo (cliente, la macchina e la località), al fine di fare il lavoro in modo rapido e semplice. Collegare la tastiera USB al connettore USB2, tre segnali audio seguire dopo aver collegato, come una conferma del dispositivo USB riconoscimento. Ora, la tastiera esterna è operativa. I seguenti tasti della tastiera si attivano per controllare la MT 204-S:

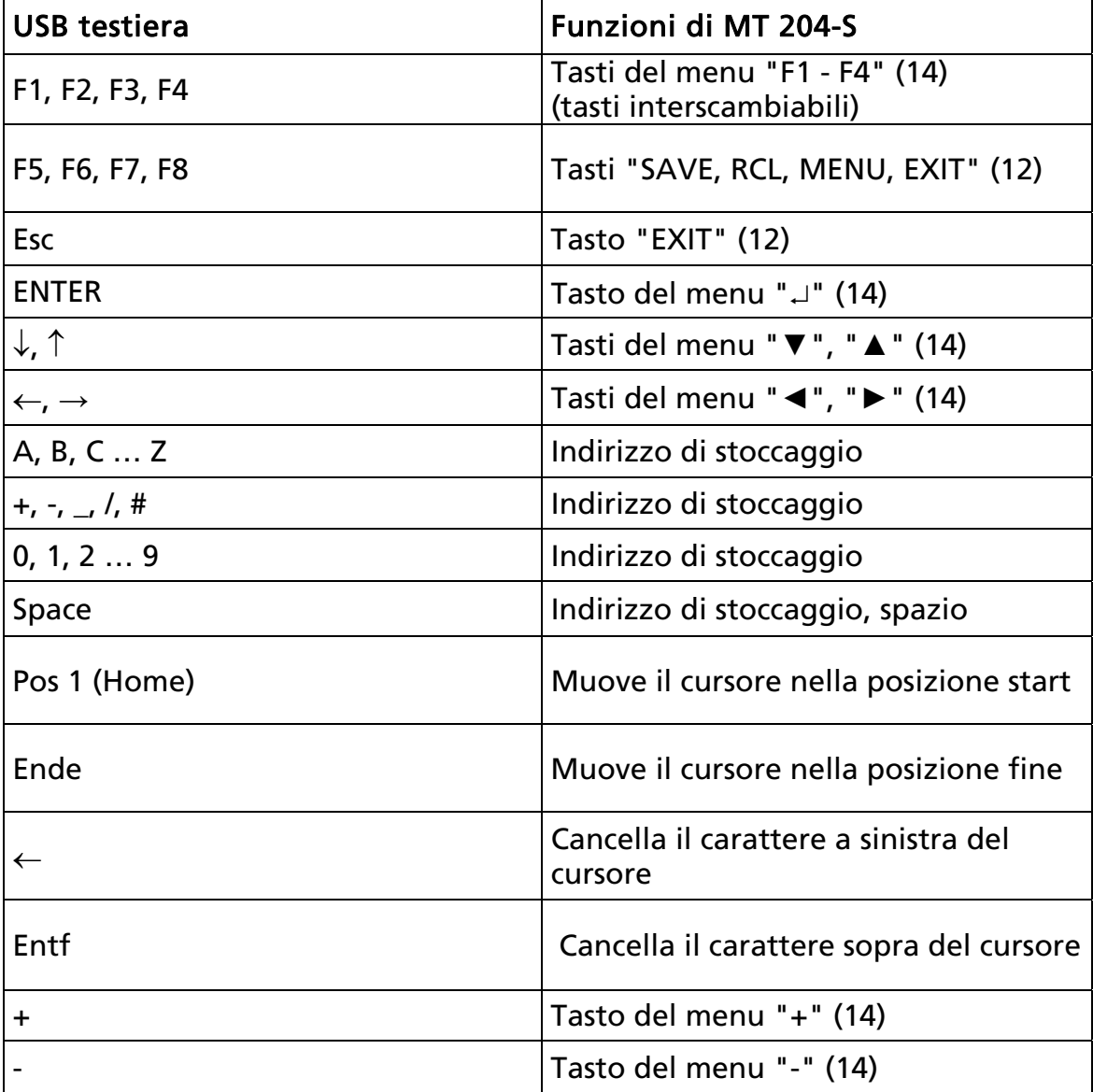

Tabella 1: Funzioni della tastiera USB

#### Entrata di indirizzo di memoria utilizzando il lettore di codici a barre

Il lettore di codici a barre USB è un accessorio opzionale benvenuto quando si inserisce la memoria costruzione di indirizzo (cliente, la macchina e la località), al fine di fare il lavoro in modo rapido e semplice. Collegare Il lettore di codici a barre USB al connettore USB2, tre segnali audio seguire dopo aver collegato, come una conferma del dispositivo USB riconoscimento.

Ora, il lettore è operativo.

Livello di indirizzo del stoccaggio (clienti, la macchina e la località) deve essere selezionato per primo utilizzando il tasto "▼", quindi la scansione può essere fatto.

#### Manutenzione

Quando si utilizza lo strumento in conformità con il manuale d'istruzioni, non richiede una particolare manutenzione. Tuttavia, dovrebbe verificarsi errori funzionali durante il funzionamento normale, il nostro servizio postvendita riparerà il vostro strumento senza indugio.

## Pulizia

Se lo strumento è necessario essere pulito dopo l'uso quotidiano, si consiglia di utilizzare un panno umido e un detergente delicato.

Prima di pulizia, rimuovere il tester macchine da tutti i circuiti di misura e dalla rete.

Non usare mai l'acido a base di solventi o liquidi detergenti per la pulizia. Dopo la pulizia, non utilizzare lo strumento fino a quando non è completamente prosciugato.

## Intervallo di calibratura

Vi proponiamo di un intervallo di calibrazione di un anno. Se lo strumento è usato molto spesso o se è utilizzato in condizioni difficili, si consiglia di breve intervalli. Se lo strumento è usato raramente l'intervallo di calibrazione può essere estesa a 3 anni.

## Ricambio di fusibile

Se, a causa di un sovraccarico o un utilizzo improprio, fonde, è necessario rispettare le seguenti note per la sostituzione:

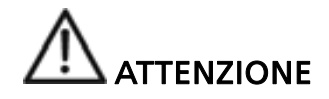

Prima di sostituzione del fusibile, la MT 204-S deve essere disconnesso da tutti i circuiti di misura e di alimentazione di rete deve essere rimosso.

- Utilizzare solo fusibili specificato e valutato nelle specifiche tecniche.
- L'uso di fusibili indeterminati e in particolare fondere i titolari in cortocircuito è vietato.
- Fusibili di ricambio, possono essere ottenuti nelle forniture elettriche negozi all'ingrosso o nelle nostre fabbriche di servizio.

## Sostituzione fusibile F1 (fusibile di rete)

In caso di sostituzione della rete lampada spia (3) non si illumina dopo il collegamento del MT 204-S alla presa di rete e la commutazione sulla rete interruttore e né il display (16) mostra alcuna indicazione, è molto probabile fusibile (2) di essere bruciato.

Per sostituire il fusibile procedere come segue:

- 1) Aprire il porta fusibile 1 (2) sopra l'interruttore ON / OFF usate un opportuno cacciavite
- 2) Rimuovere il fusibile difettoso e sostituirlo con uno nuovo (T1A / 250V, 5 × 20 mm)
- 3) Chiudere il fusibile titolare di nuovo

#### Sostituzione fusibile F2 (fusibile per RPE10A, RISO e HV)

Fusibile interno F2 (FF12,5A / 500V, 6,3 × 32 mm) è bruciato, se:

- Il segnale "FUSE (F2) 12.5A" appare sul display nel RPE10A, RISO o HV funzione
- Valori di misura in funzione ZI sono molto basse (ZI inferiore a 0.05  $\Omega$  o IPCC superiore a 4,6 kA)
- Controllare il fusibile anche se "FUSE (F2/F3)" appare sul display nel RPE0.2A o RPE10A funzione

Per sostituire il fusibile procedere come segue:

- 1) Sbloccare porta fusibile corrispondente (4) utilizzando un apposito cacciavite
- 2) Rimuovere il fusibile difettoso e sostituirlo con uno nuovo (FF12,5A/500V, 6,3 × 32 mm)
- 3) Bloccare il porta fusibile di nuovo

## Sostituzione fusibile F3 (fusibile per RPE0.2A)

Fusibile interno F3 (FF1,0A / 500V, 6,3 x 32 mm) è bruciato, se:

- Il segnale "FUSE (F3) 1,0A" appare sul display in funzione RPE0.2A
- Controllare il fusibile anche se "FUSE (F2/F3)" appare sul display nel RPE0.2A o RPE10A funzione

Per sostituire il fusibile procedere come segue:

- 1) Sbloccare porta fusibile corrispondente (4) utilizzando un apposito cacciavite
- 2) Rimuovere il fusibile difettoso e sostituirlo con uno nuovo (FF1.0 A / 500 V, 6,3 × 32 mm)
- 3) Bloccare il porta fusibile di nuovo

☞ Se uno qualsiasi fusibile salta più volte (per esempio in caso di esercizio di errore) lo strumento deve essere inviato al dipartimento di servizio, al fine di essere controllati.

## Dati tecnici

#### Dati generali

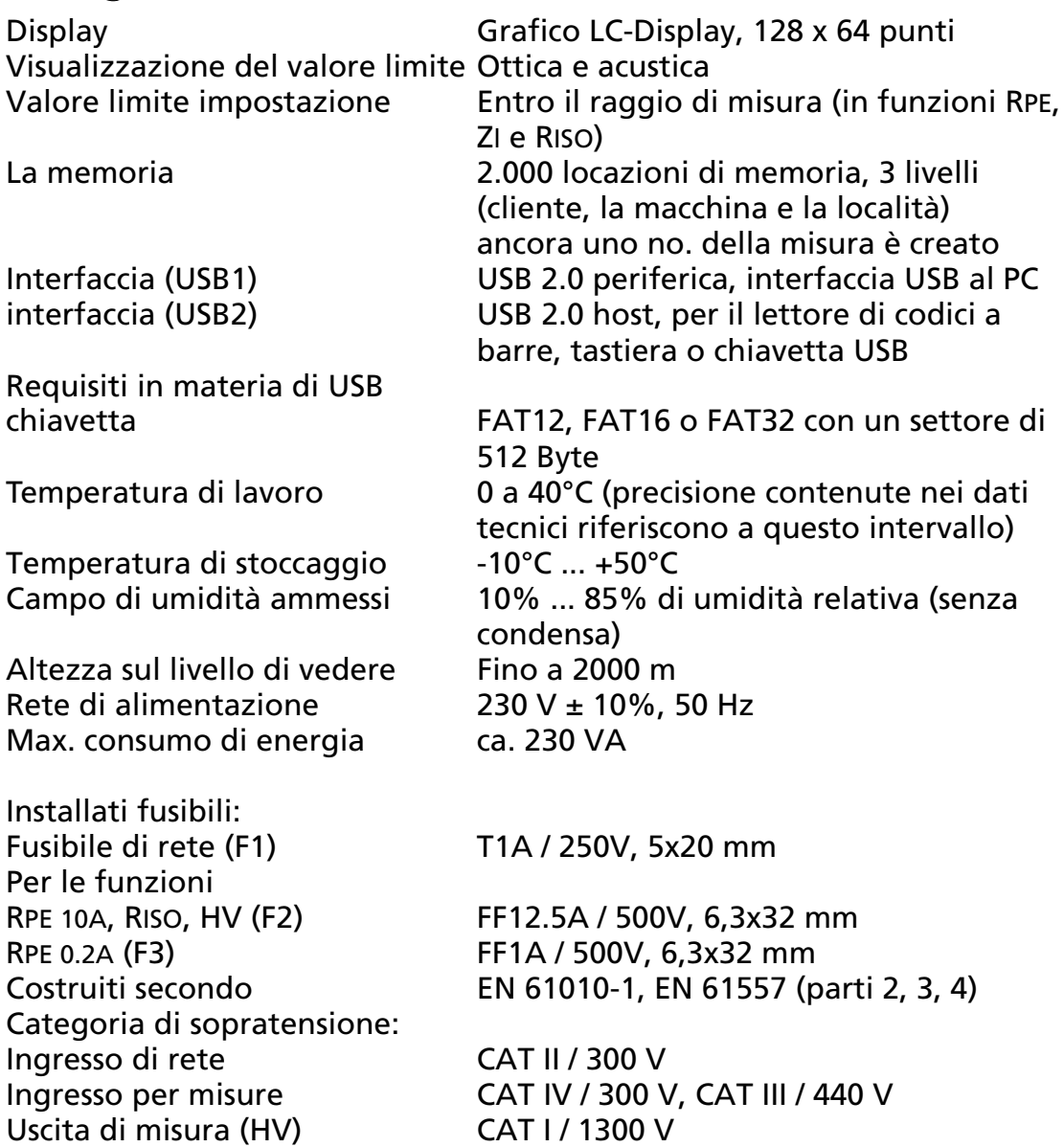

Input di misurazione / uscita è isolata con isolamento di base contro la terra. Tensione di uscita massima (circuito aperto, rete sovra-tensione) è di 1300 V.

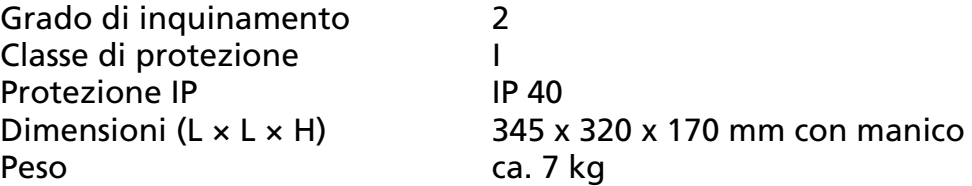

#### Funzioni di misura

#### Resistenza RPE (RPE 10A)

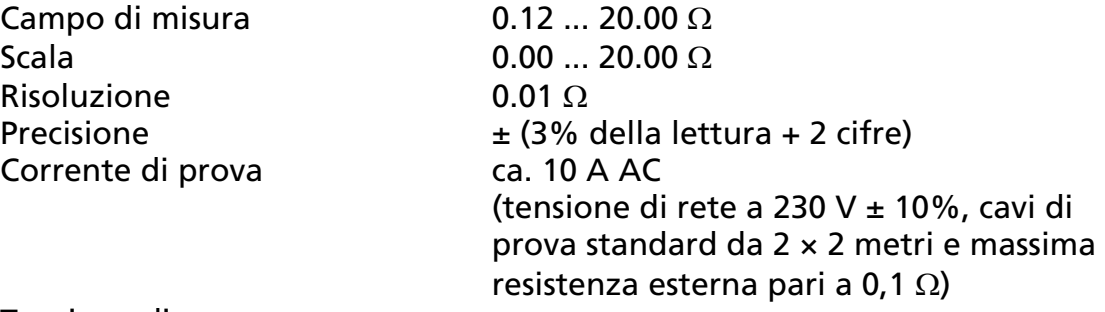

Tensione di prova (circuito aperto) ca. 5.5 V AC (fluttuante) Principio di misura A due fili Compensazione resistenza Protezione contro est. tensione Fusibile F2

dei cavi di prova  $\sim$  Fino a 5.00  $\Omega$  premendo il tasto "ZERO"

#### Resistenza RPE (RPE 0.2A)

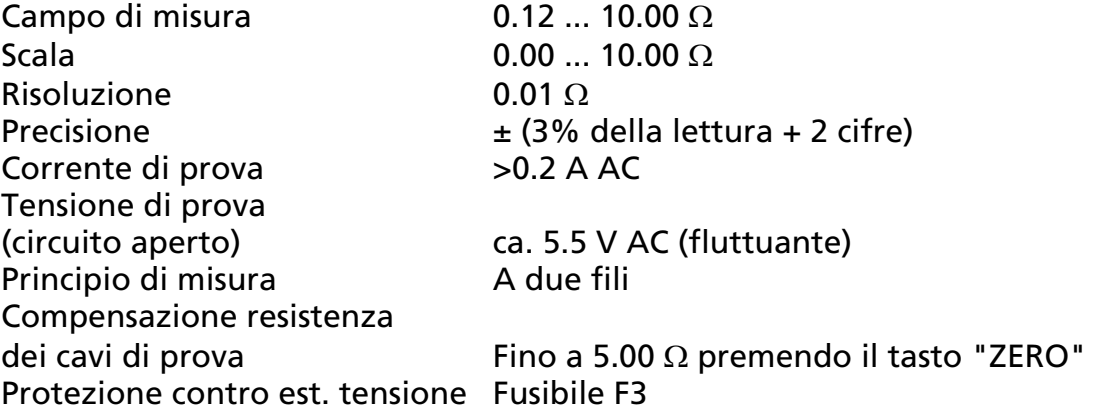

#### Impedenza di Loop / Corrente di cortocircuito (Zl / IPCC 20A)

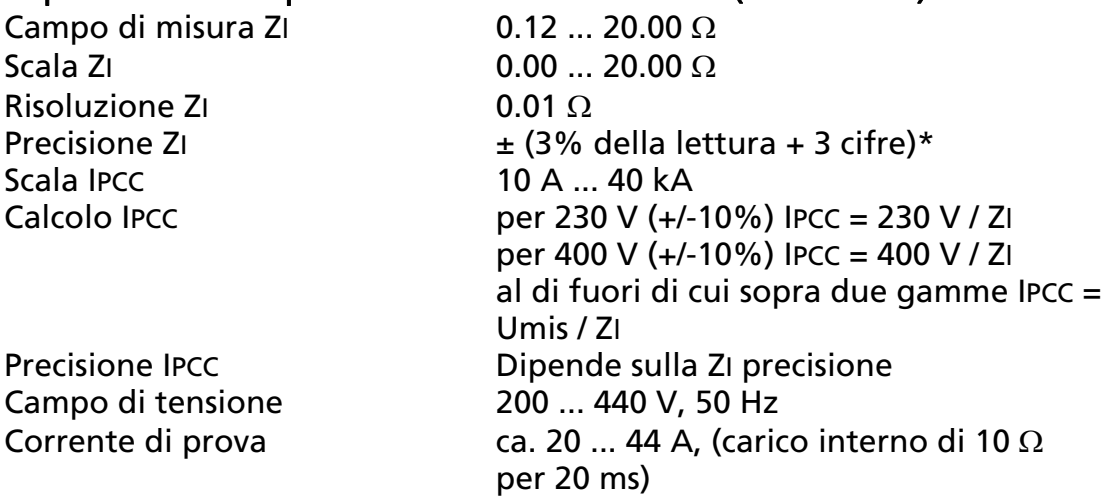

#### Impedenza di Loop / Corrente di cortocircuito (Zl / IPCC LOW)

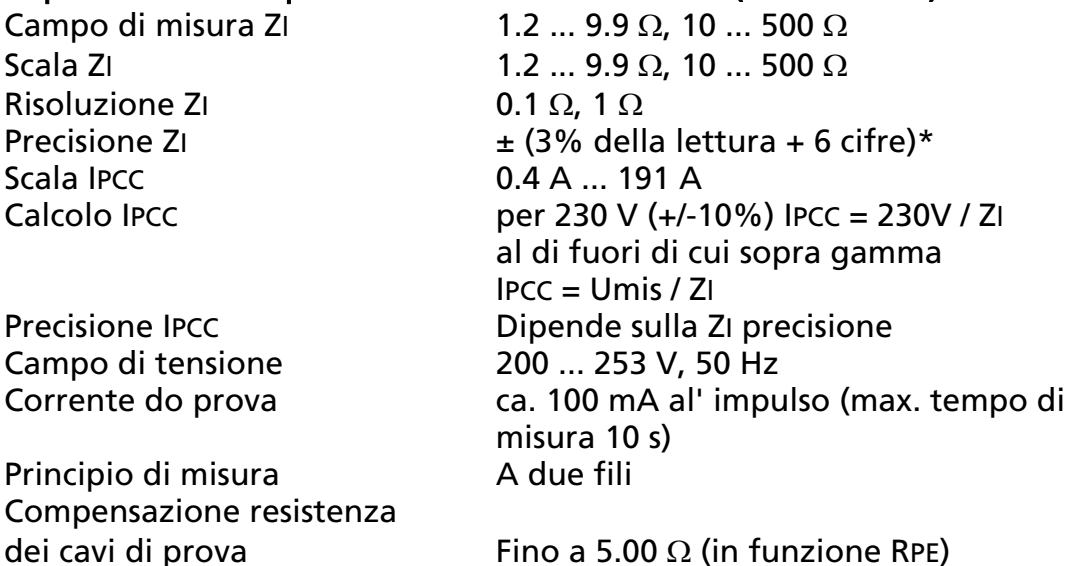

\* Precisione dichiarata può essere colpita in caso di carichi capacitivi collegati per chiudere l'installazione misurata alla posizione di misura!

#### Misura di tensione (TRMS) in funzione Impedenza di Loop

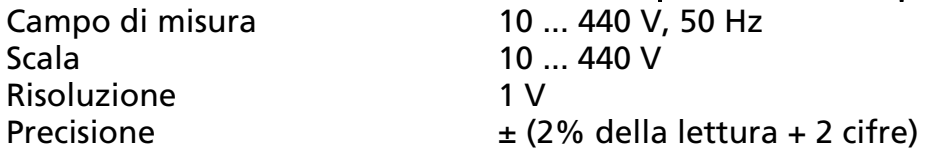

#### Resistenza di isolamento (RISO)

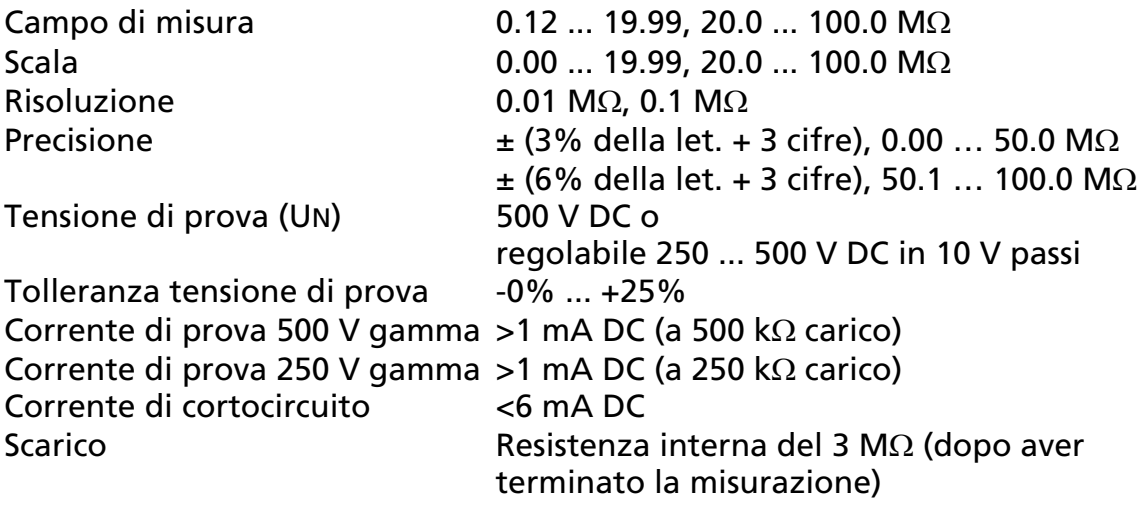

Nota: la terminale COM e collegata con PE con una impedenza di circa 10 MOhms.

#### Prova ad alta tensione (HV)

Tensione di prova (UN) 1000 V AC, 50 Hz (fluttuante) Tensione di prova (circuito aperto) 1000 fino a 1300 V AC (230 V  $\pm$  10%) Precisione di tensione di prova  $\pm$  (3% della lettura)

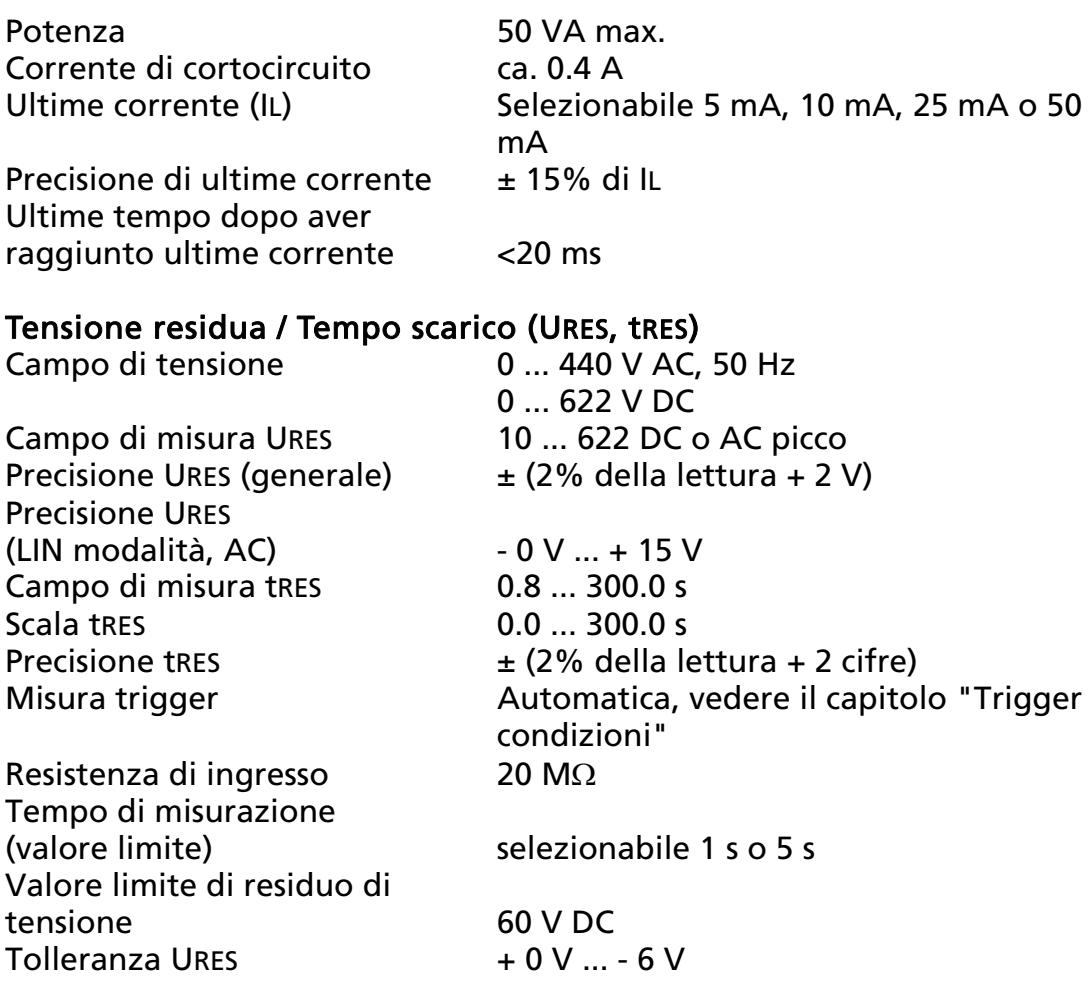

Oggetto si può modificare senza notizie!

#### **Visit www.Amprobe.eu for:**

- **Catalog**
- **Application notes**
- **Product specifications**
- **User manual**